#### ФЕДЕРАЛЬНОЕ ГОСУДАРСТВЕННОЕ АВТОНОМНОЕ ОБРАЗОВАТЕЛЬНОЕ УЧРЕЖДЕНИЕ ВЫСШЕГО ОБРАЗОВАНИЯ **«БЕЛГОРОДСКИЙ ГОСУДАРСТВЕННЫЙ НАЦИОНАЛЬНЫЙ ИССЛЕДОВАТЕЛЬСКИЙ УНИВЕРСИТЕТ» ( Н И У « Б е л Г У » )**

### ИНСТИТУТ ИНЖЕНЕРНЫХ ТЕХНОЛОГИЙ И ЕСТЕСТВЕННЫХ НАУК КАФЕДРА ПРИКЛАДНОЙ ИНФОРМАТИКИ И ИНФОРМАЦИОННЫХ ТЕХНОЛОГИЙ

### **РАЗРАБОТКА ИНФОРМАЦИОННОЙ СИСТЕМЫ ВЗАИМОДЕЙСТВИЯ МЕЖДУ ИСПОЛНИТЕЛЕМ И ЗАКАЗЧИКОМ (на примере ООО «Софт-Юнион»)**

Выпускная квалификационная работа обучающегося по направлению подготовки 09.03.03 Прикладная информатика очной формы обучения, группы 07001404 Карпенко Татьяны Александровны

> Научный руководитель старший преподаватель Пусная О.П.

БЕЛГОРОД 2018

# СОДЕРЖАНИЕ

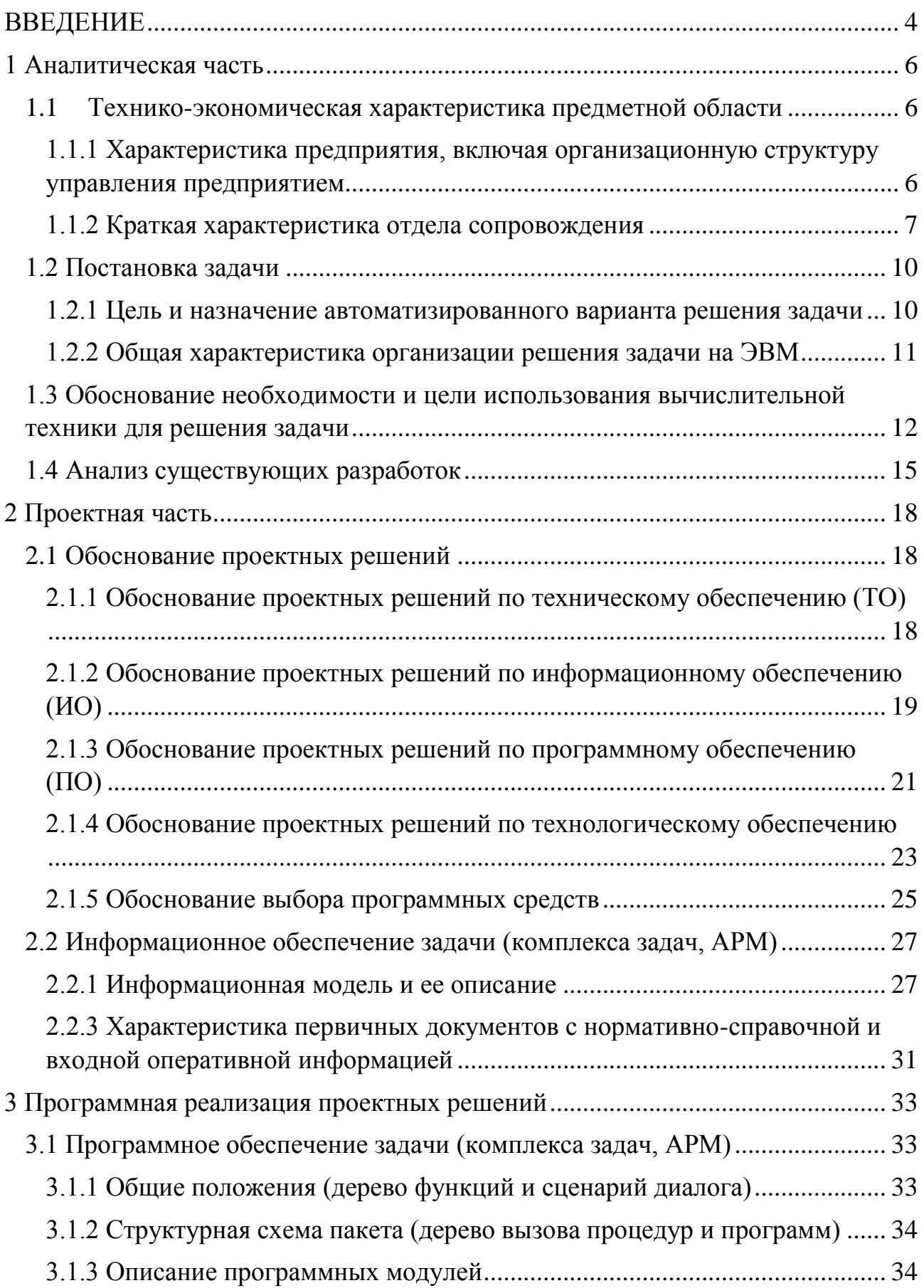

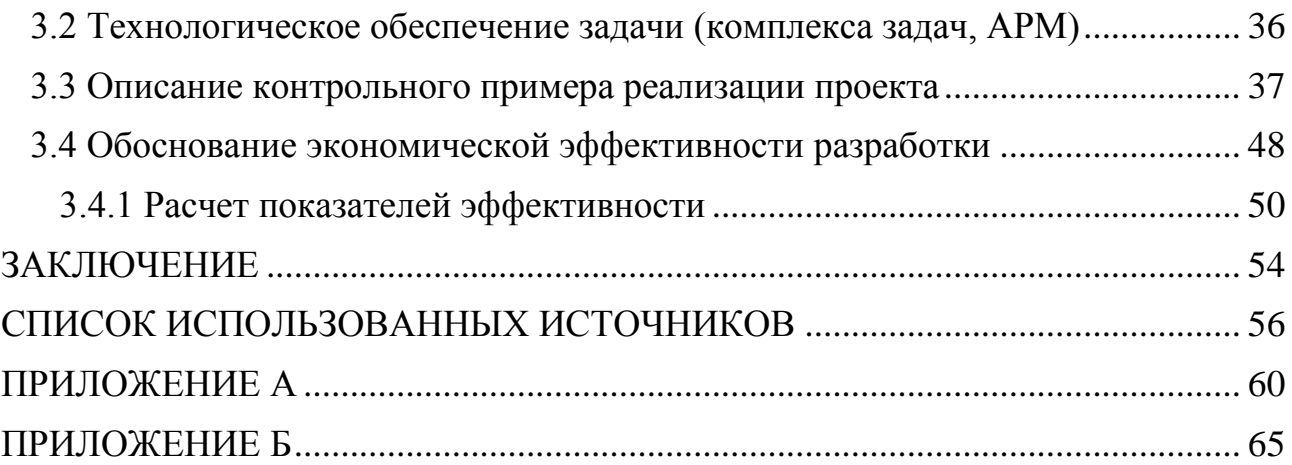

#### **ВВЕДЕНИЕ**

<span id="page-3-0"></span>В ООО «Софт-Юнион» работает определенный персонал, который выполняет задачи по обслуживанию компьютера, задачи по доработке программного обеспечения, ремонту компьютерной техники, сопровождению и внедрению систем и другого рода задач. Проблема состоит в том, что в компании один сотрудник дает поручение другому, тот записывает его на листочке и теряет или просто забывает о нем, такое часто происходит во многих компаниях. В такой ситуации компания несет большие временные затраты, понижается качество работы и прибыль. При этом многие даже не видят причину таких потерь, чтобы избежать этого актуально будет создать систему взаимодействия между исполнителем и заказчиком для контроля исполнения заказа.

Актуальность разработки и внедрения в производство программы по взаимодействию исполнителя с клиентом обусловлена тем, что каждый клиент должен быть проинформирован о том, какие на данный момент задачи стоят перед компанией, и в каком статусе выполнения они находятся.

Объектом исследования данной работы является отдел сопровождения компании «Софт-Юнион».

Предметом данной работы является процесс взаимодействия исполнителя с заказчиком в отделе сопровождения.

Целью выпускной квалификационной работы является сокращение времени на выполнение задачи за счет проектирования и разработки системы взаимодействия между исполнителем и заказчиком.

Для достижения поставленной цели необходимо выполнить следующие задачи:

– анализ структуры и задач отдела сопровождения ООО «Софт-Юнион»;

– обоснование выбора основных проектных решений;

– проектирование и разработка системы взаимодействия исполнителя с заказчиком;

тестирование системы;

– расчет экономической эффективности проекта.

Практическая значимость разработки информационной системы взаимодействия между исполнителем и заказчиком, заключается в контроле действий над задачей и в возможности внедрения ее на предприятие.

Основная цель системы это регистрация и учет заявок для того, чтобы пользователи были проинформированы о том, стартована ли поставленная ими задача, и в каком статусе выполнения она находится.

В первом разделе рассматривается технико-экономическая характеристика предметной области, состояние компании ООО «Софт-Юнион» «как есть», выявление проблем и недостатков в работе, краткая характеристика подразделения, обоснование необходимости использования вычислительной техники и технологии проектирования.

Во втором разделе рассматриваются основные проектные решения, обоснование проектных решений по техническому, программному и информационному обеспечению, проектирование информационной модели состояния компании ООО «Софт-Юнион» «как должно быть» для описания входных и формирования конкретных выходных документов.

В третьем разделе рассматриваются этапы разработки информационной системы взаимодействия между исполнителем и заказчиком, описание программных модулей и технологического обеспечения задачи, расчет показателей эффективности и экономическое обоснование выпускной квалификационной работы.

<span id="page-4-0"></span>Выпускная квалификационная работа состоит из введения, трех разделов, заключения, списка используемых источников и приложения. Работа изложена на 56 страницах основного текста, содержащего 30 рисунков и 3 таблицы.

#### **1 Аналитическая часть**

## **1.1 Технико-экономическая характеристика предметной области**

# <span id="page-5-1"></span><span id="page-5-0"></span>**1.1.1 Характеристика предприятия, включая организационную структуру управления предприятием**

Компания «Софт-Юнион» создана в январе 2002 года. Компания занимается построением и дальнейшим сопровождением информационных систем, также основным направлением деятельности является автоматизация бухгалтерии, торговли и информационно-технологическое сопровождение (ИТС) [30].

Официальными партнерами ООО «Софт-Юнион» являются компании «1С» и «1С-Рарус». Непосредственно сотрудничает с иными франчайзи по Белгороду и России.

Компания обеспечивает клиентов надежными эффективными системами планирования, управления и контроля за деятельностью предприятия.

Главное преимущество для компании - устойчивость и предсказуемость работы систем.

В 2006 году по Белгороду и Белгородской области компания «Софт-Юнион» взяла первое место в рейтинге фирм «1С». Также компания первая в региона начала внедрять CRM системы, 1С: Предприятие и первая в региона прошла сертификацию в компании «1С-Рарус» [30].

В компанию внедрены система менеджмента качества и система 1С:CRM ПРОФ, в данный период компания сертифицирована ISO 9001:2008.

Главной ценностью компании и её основным богатством, являются сотрудники. Для наибольшего раскрытия потенциала членов команды, фирма

прикладывает существенные усилия, предоставляя возможности их самореализации.

В работе ООО «Софт-Юнион» главным приоритетом является устойчивость и предсказуемость работы системы. Компания применяет наиболее инновационные технологические процессы везде, где это возможно.

В настоящий период в компании «Софт-Юнион» основными концепциями считаются [30]:

–системы производственного учёта и планирования;

–разработка и сопровождение систем для торговли - в том числе и для торговли товарами с различными особенностями партийного учёта (наличие сроков годности, дат розлива, сертификатов и т.п.);

–подключение и настройка торгового оборудования (сканеры штрихкода, принтеры этикеток, терминалы сбора данных, системы контроля допуска, картридеры магнитных и прокси-карт);

–сопровождение бухгалтерского программного обеспечения с внесением перемен согласно условиям клиента, поддержка в актуальном состоянии регламентированной отчётности и релизов конфигураций;

–создание систем распределённой обработки информации (в режиме онлайн, пакетном режиме или в гибридном онлайн/пакетном режиме).

#### **1.1.2 Краткая характеристика отдела сопровождения**

<span id="page-6-0"></span>Отдел сопровождения состоит из технических специалистов, которых называют очень по-разному: программисты 1С, консультанты 1С, внедренцы, эксперты 1С, сотрудники внедрения и сопровождения 1С и т.д. В любом случае специалист отдела сопровождения выезжает к заказчику для проведения установки и настройки программного продукта 1С [30].

Внедрение и сопровождение программного обеспечения — процесс

настройки и поддержания программного обеспечения под определённые условия использования, а также обучения пользователей работе с программным продуктом.

Информационно-технологическое сопровождение – это комплексная поддержка, которую компания оказывает своим клиентам.

Заключая договор на сопровождение каждый, пользователь сможет получить персональную консультацию у ведущих специалистов, экспертов и разработчиков фирмы, будет получать помощь партнеров по установке и обновлению программ [27].

Менеджер по сопровождению клиентов должен выполнять следующие задачи:

– привлекать новых и сопровождать текущих клиентов;

– проводить первичный анализ финансового состояния клиента клиента;

– составлять план индивидуальных объемов сбыта и индивидуальных целевых показателей по формированию активной клиентской базы на основе планов отдела;

– планировать график обзвона и посещения клиентов;

– вести подсчет выполнения произведенных заявок;

Деятельность отдела направлена на осуществление следующих задач:

– обеспечение информирования пользователей о новых сервисах и модулях;

– обеспечение методическими материалами по работе с модулями;

– обеспечение обучения пользователей работе в модулях;

– программно-техническое сопровождение;

– разработка дополнительного функционала и модификация программного обеспечения;

Владельцы процессов должны [27]:

– организовывать исполнение процесса в соответствии с картой процесса;

– анализировать выполнение процесса в соответствии с потребностями клиента;

– анализировать эффективность исполнения процесса компании;

– нести ответственность за результаты процесса;

– распоряжаться всеми предоставляемыми ресурсами для выполнения процесса, требовать подчинения от всех участников процесса в рамках решаемых задач;

– при появлении возможности улучшения протекания процесса и процедур согласовать с Генеральным директором возможность и необходимость улучшения протекания процедур;

– информировать высшее руководство о несоответствиях и потенциальных несоответствиях процесса с целью устранения «узких» мест в процессе.

Организационная структура компании «Софт-Юнион» представлена на рисунке 1.1.

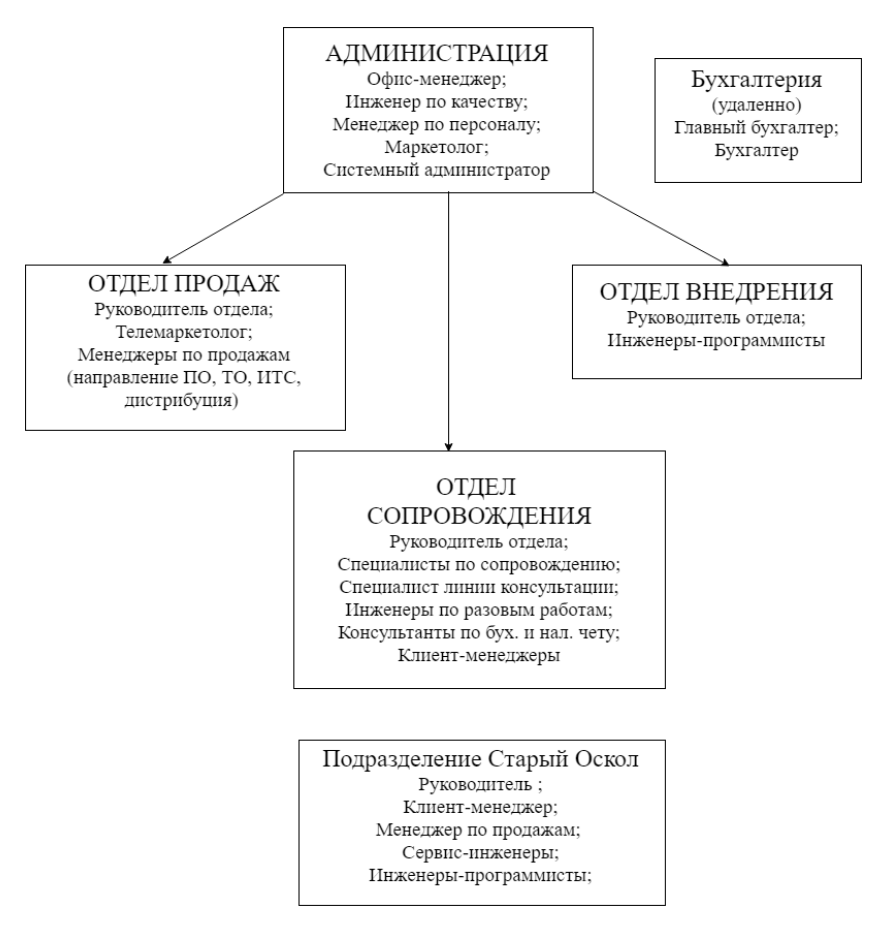

Рисунок 1.1 - Структура ООО «Софт-Юнион»

#### **1.2 Постановка задачи**

<span id="page-9-0"></span>Для того чтобы оптимизировать работу отдела компании и повысить обслуживание заказчиков поставлена задача создания системы взаимодействия между исполнителем и заказчиком.

## <span id="page-9-1"></span>**1.2.1 Цель и назначение автоматизированного варианта решения задачи**

Целью выпускной квалификационной работы является сокращение времени на выполнение задачи путем проектирования и разработки системы взаимодействия между исполнителем и заказчиком.

Результатом разработки является программное приложение, предназначенное для обработки заявок от заказчиков, распределения заявок соответствующим исполнителям, отслеживания стадий исполнения задачи, а также предоставление различных отчетов о проделанной работе, с возможность самостоятельного подбора данных и выведения на печать.

Основные функции системы это:

– возможность загрузки данных из базы данных основной системы компании;

– создание новых записей в справочниках, документах, а также их удаление;

– сокращение времени на выполнение задачи;

– назначение ответственного за задачу;

– контроль сроков выполнения задач, избегая срывов сроков;

– улучшение качества обработки данных;

– повышение степени достоверности обработки данных;

#### <span id="page-10-0"></span>**1.2.2 Общая характеристика организации решения задачи на ЭВМ**

Информационная система взаимодействия между исполнителем и заказчиком будет реализована на платформе 1С 8.3, с использованием архитектуры клиент-сервер. Разрабатываемая система должна обеспечивать формирование заказа, адресацию заказа исполнителю, а также контроль исполнения заказа.

Для этого необходимо обеспечить:

- ввод и редактирование данных для формирования заказа;
- возможность выбора исполнителя;
- контроль заказа по бизнес-процессам;
- создание отчетов;

Для каждого сотрудника компании должны быть назначены различные права доступа к подсистемам системы. То есть должно быть разграничение прав, чтобы руководители могли контролировать доступ к контактам и сделкам своих сотрудников.

Формирование отчетов и прочих документов должны соответствовать стандартам компании.

В конфигурации планируется разработать 9 справочников (табл.1.1)

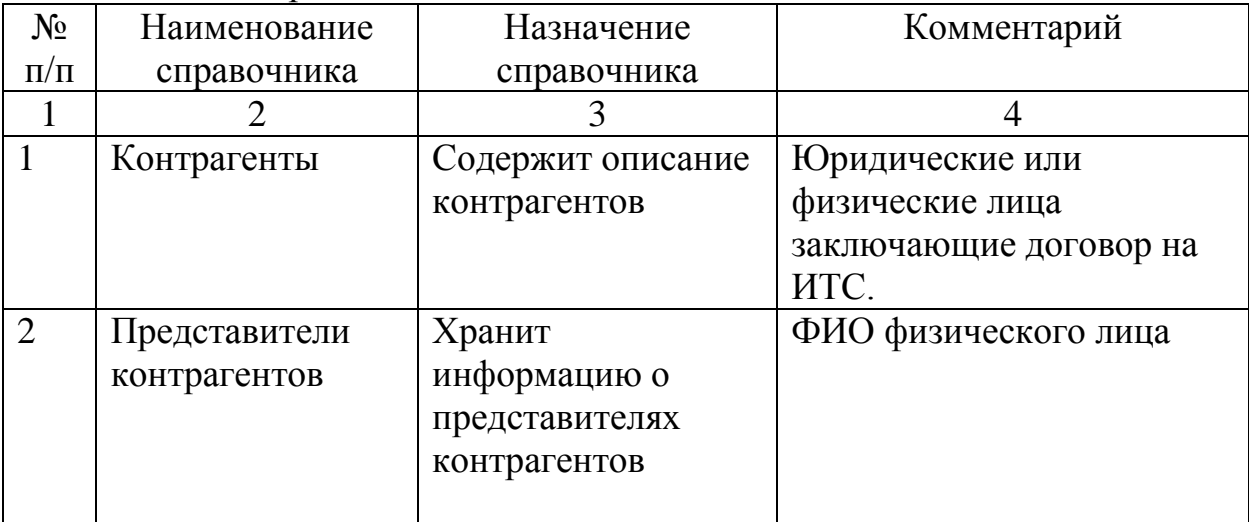

Таблица 1.1 – Справочники системы

Продолжение таблицы 1.1

|                | $\overline{2}$  | 3                 | 4                        |
|----------------|-----------------|-------------------|--------------------------|
| 3              | Должности       | Хранит            | Иерархических справочник |
|                |                 | информацию о      | групп и элементов,       |
|                |                 | должностях        | содержащий информацию    |
|                |                 | компании          | о должностях компании    |
|                |                 |                   | каждого отдела           |
| $\overline{4}$ | Сервисы         | Содержит описание | Наименование всех        |
|                |                 | сервисов 1С       | сервисов 1С, которые     |
|                |                 |                   | приобретает контрагент   |
| 5              | Города          | Хранит            | Наименование городов     |
|                |                 | информацию о      | России                   |
|                |                 | городах           |                          |
| 6              | Отделы компании | Хранит            | Наименование всех        |
|                |                 | информацию об     | отделов компании         |
|                |                 | отделах компании  |                          |
| $\overline{7}$ | Организация     | Хранит            | Наименование организации |
|                |                 | информацию об     | компании или организации |
|                |                 | организациях      | контрагентов             |
| 8              | Сотрудники      | Содержит описание | Лица, заключающие        |
|                |                 | сотрудников       | договора и исполняющие   |
|                |                 | компании          | задачи клиентов          |
| 9              | Физические лица | Хранит            | Физические лица          |
|                |                 | информацию о      | организации              |
|                |                 | физических лицах  |                          |

# <span id="page-11-0"></span>**1.3 Обоснование необходимости и цели использования вычислительной техники для решения задачи**

На предприятие «Софт-Юнион» имеется комплекс вычислительной техники, который предназначен для разработки новых информационных систем, оформления документов и прочих нужд компании.

Сотрудники компании «Софт-Юнион» используют различные программные продукты, но главными являются продукты 1С, предназначенные, в основном, для ведения учета. Также сотрудники используют офисный пакет приложений - Microsoft Office, который используют для ведения различной документации. Использование подобного программного обеспечения негативно сказывается на деятельности предприятия и приводят к необоснованным затратам времени и ресурсов [30].

На начальных этапах создания информационной системы необходимо понимать, как работает отдел компании, который мы собираемся автоматизировать. Предметом данной работы является деятельность отдела сопровождения по взаимодействию исполнителя с заказчиком.

Для описания работы отдела сопровождения, до внедрения системы, необходимо осуществить структурно-функциональный анализ решаемой задачи.

Построим структурно-функциональную диаграмму («КАК ЕСТЬ»), то есть модель бизнес-процессов, для наглядного представления, используя наиболее удобный язык моделирования DFD.

DFD – (data flow diagrams) – диаграммы потоков данных, представляющие собой иерархию потоков данных, описывающие внешние сущности потоки данных, хранилища данных, к которым осуществляется доступ [17].

Для выполнения структурно-функционального анализа используется одна из методологий DFD:

– Гейна/Сарсона

– Йодана/ДеМарко

Различие данных нотаций видно лишь в графическом изображении символов.

Выполнение структурного анализа будет проводится в одном из наиболее популярных инструментов - AllFusion Process Modeler (BPwin).

Любая DFD-диаграмма может содержать работы, внешние сущности, стрелки (потоки данных) и хранилища данных [17].

Первым делом необходимо составить контекстную диаграмму, которая представлена на рисунке 1.2.

Входной информацией является:

- чек об оплате;
- задача на исполнение;
- документы по заказу;
- информация о заказчике.

Выходной информацией является:

- оценка сроков работ;
- отчет о выполненной задачи;
- оценка стоимости работ.

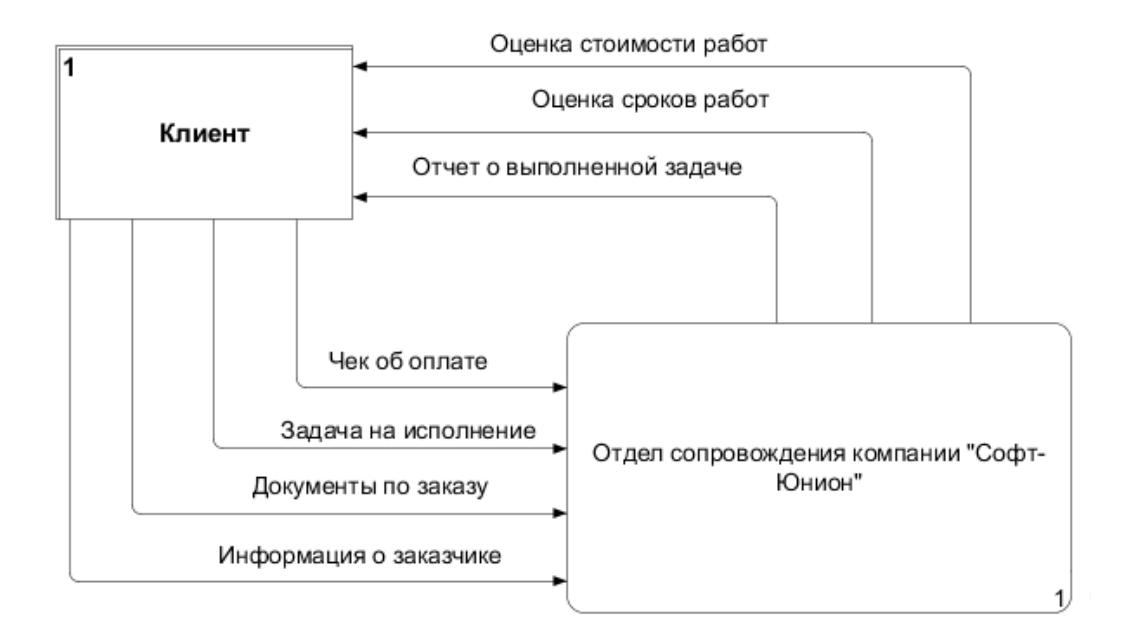

Рисунок 1.2 – Контекстная диаграмма «Как есть»

Далее декомпозируем контекстную диаграмму на 5 функциональных блоков (рисунок 1.3):

- оценка стоимости, сроков работ и согласование заказа;
- оплата заказа;
- оформление требований к задаче;
- исполнение задачи;
- формирование отчета.

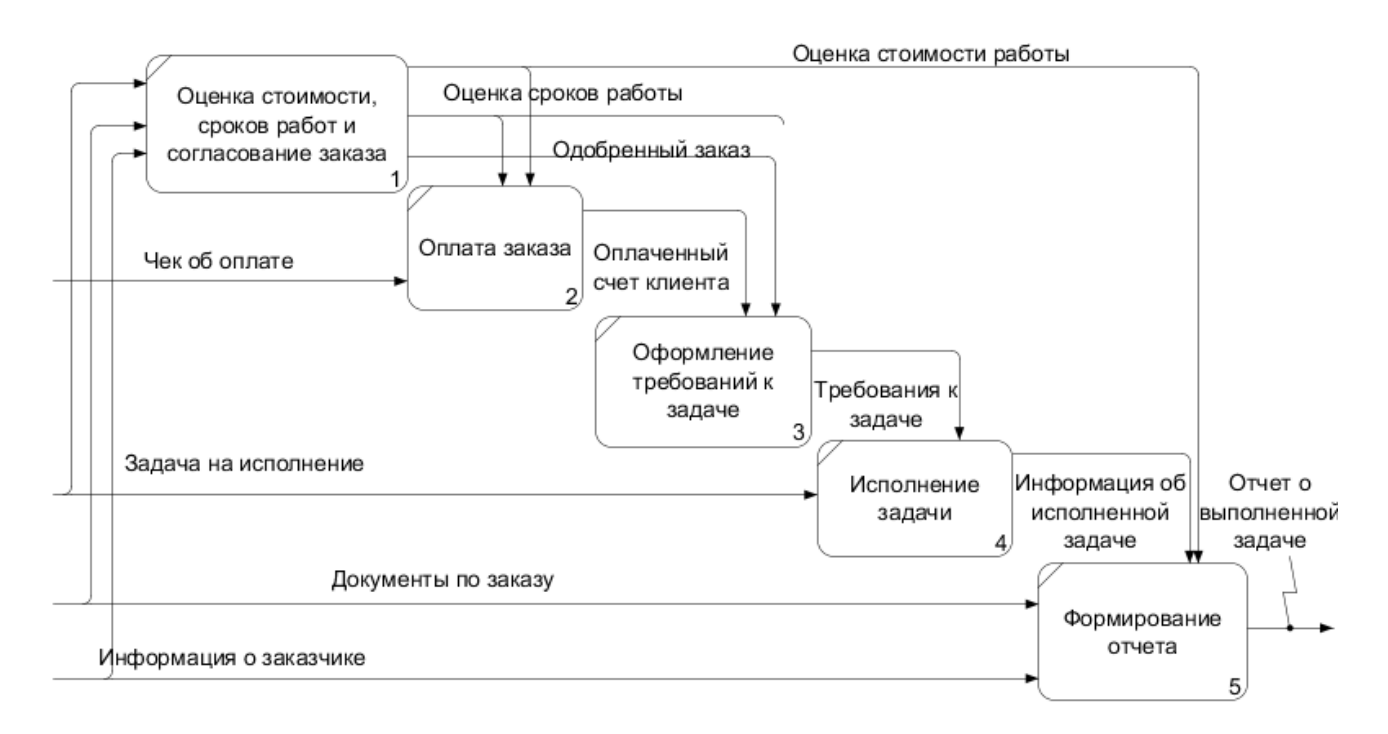

Рисунок 1.3 - Декомпозиция контекстной диаграммы «Как есть»

Сначала документы по заказу поступают в блок «Оценка стоимости, сроков работ и согласование заказа», далее после согласования заказа поступает оплата в блок «Оплата заказа» и из него выходит оплаченный счет клиента в блок «Оформление требований к задаче» и в блок «Формирование отчета», затем из блока «Оформление требований к задаче» в блок «Исполнение задачи» поступают требования к задаче, и в последний блок «Формирование отчета» после исполнения задачи поступает информация об исполненной задачи.

#### **1.4 Анализ существующих разработок**

<span id="page-14-0"></span>Под деятельность компании «Софт-Юнион» однозначно подходят CRM системы, так как деятельность фирмы заключается в сотрудничестве с клиентами, предоставляя им пакет услуг 1С и информационнотехнологического сопровождения.

CRM система – это система, в которой регистрируется вся история взаимоотношения с клиентами, в ней хранится полностью вся хронология, все данные клиентов и все сделки, независимо от их стадии и результатов [7].

Под деятельность компании «Софт-Юнион», на рынке программного обеспечения, представлено множество систем. Рассмотрим их детально.

1С:CRM КОРП" 3.0 - аналитическая CRM-система, в которой реализован ряд функций, предусматривающих необходимости компаний крупного бизнеса: инструменты управления проектами и процессами проходящими в компании; интеграция с корпоративными системами; деятельность из единого интерфейса и иная функциональность [13].

1С:Управление торговлей и взаимоотношениями с клиентами (CRM) - Продукт сохраняет все возможности конфигурации "1С:Управление торговлей" и содержит расширенный функционал по управлению взаимоотношениями с клиентами - "1С:CRM.ПРОФ

1С:CRM ПРОФ. Редакция 3.0 - предназначено для компаний с потребностью коллективной работы наиболее 5 пользователей в единой информационной базе. Решение дает возможность автоматизировать все бизнес-процессы фирмы в соответствии с системой CRM, включая закупки, продажи, маркетинг, сервисное обслуживание и пр [13].

1C:CRM Стандарт. 2.0 - Продукт предназначен для автоматизации процессов управления взаимоотношениями с клиентами в компаниях малого бизнеса.

1С:CRM СТАРТ - Решение предназначено для компаний малого бизнеса, "стартапов" и индивидуальных предпринимателей [7].

Service Desk - специализированная система контроля и планирования задач, помогающая клиентам выполнять заявки. Задачей Service Desk является регистрация заявок пользователей, предоставлении им требуемой помощи и привлечение сотрудников IT подразделения для скорейшего устранения проблем.

РосБизнесСофт CRM (Customer Relationship Management, управление взаимоотношениями с клиентами) - это универсальный программный продукт для управления взаимоотношениями с клиентами, комплексной автоматизации бизнеса, а также успешного развития корпоративной информационной системы [13].

На данным момент в компании используется информационная система УПП + CRM (управление производственным предприятием + система управления взаимоотношениями) – это объединенная конфигурация на платформе «1С: Предприятие», обусловлена потребностью компании в более широком функционале системы автоматизации производства и торговых операций.

Работа происходит в единой системе, позволяющей хранить и управлять всеми данными о клиентах, можно фиксировать события с клиентами, встречи, телефонные разговоры, можно планировать в календаре, можно работать в базовом варианте с электронной почтой, можно контролировать менеджеров, но в основном по параметрам продаж.

Система дает возможность незамедлительно отвечать на запросы клиентов, отчетливо составлять план взаимодействия с ними, производить оценку различных итогов рекламных и маркетинговых акций по привлечению клиентов.

«1С:УПП» содержит комплекс аналитических отчетов, позволяющих Коммерческому директору обоснованно осуществлять управленческие решения и планировать деятельность:

- анализ продаж;
- анализ валовой прибыли;
- анализ заявок клиентов;
- анализ факторов закрытия заказов;
- анализ необходимости в номенклатуре;

#### **2 Проектная часть**

#### **2.1 Обоснование проектных решений**

## <span id="page-17-2"></span><span id="page-17-1"></span><span id="page-17-0"></span>**2.1.1 Обоснование проектных решений по техническому обеспечению (ТО)**

Техническое обеспечение – совокупность технических средств, предназначенных для работы информативной концепции, а также надлежащие документы на эти средства и технологические процессы [28].

Техническое обеспечение содержит в последующей совокупности технические средства:

– устройства передачи данных и линий связи – модемы;

– компьютеры;

– различные устройства сбора, хранения, обработки, передачи и вывода информации – жесткие диски, устройства хранения данных, принтеры, сканеры;

– эксплуатационные материалы – бумага, CD (DVD) – диски и т.п.

Ведущими способами технического обеспечения считаются

автоматизированные рабочие места сотрудников фирмы.

В качестве автоматизированного рабочего места рекомендовано применить персональные компьютеры под управлением операционной системы Windows 7 с надлежащими характеристиками.

Среди базовых технических конфигураций можно выделить следующие:

- процессор Intel® Core™ i7 не менее 5-го поколения;
- материнская плата АТХ;
- оперативная память не менее 4 Гб DDR4 + слот для модуля 4 ГБ;
- жесткий диск HDD SATA 2 ТБ или накопитель SDD SATA 256ГБ;

– видеокарта 8Гб Nvidia GeForce GTX 1070.

Среди устройств вывода:

- дисплей стандарта HD (1366 x 768) с антибликовым покрытием;
- динамики 2 х 1,5 Вт с поддержкой технологии Dolby Audio;
- принтер Canon LBP 3010.

Среди устройств ввода:

- клавиатура Logitech;
- мышь Logitech;
- кард-ридер «4-в-1» (SD, SDHC, SDXC, MMC);
- привод DVD±RW.

Эта структура даст возможность реализовывать службу в разрабатываемой системе с значительной степенью надежности. В случае потребности подсоединения к локальной сети предприятия требуется наличие сетевой карты. Также важным компонентом считается источник бесперебойного питания.

В компании «Софт-Юнион» присутствует необходимое техническое обеспечение, которого достаточно для продуктивной работы, поэтому закупать новое оборудование нет необходимости.

Для обеспечения защиты от несанкционированного доступа к данным, связанным с поставками на предприятии будет предусмотрена система паролей при загрузке программы в оперативную память.

# <span id="page-18-0"></span>**2.1.2 Обоснование проектных решений по информационному обеспечению (ИО)**

Информационное обеспечение автоматизированной системы (АС) - это совокупность информационных ресурсов, представляющие собой комплекс форм документов, классификаторов, применяемой в процессе функционирования АС [28].

В структуру представляемого информационного обеспечения должны входить:

– потоки входной информации, к которым принадлежат сведения о клиенте, наименовании заявки, описании задачи.

– потоки выходной информации, к которым необходимо отнести сведения о выполненной задачи, стадии ее выполнения, отчет о задачах .

Структура информационного обеспечения состоит из внемашинного и внутримашинного обеспечении.

Внемашинные делятся на системы классификации и кодирования; оперативные документы; нормативно-справочные документы; методические и инструктивные материалы. А внутримашинные, в свою очередь, делятся на информационную базу на машинных носителях и программы.

Особенно важным требованием к информационному обеспечению является надежность и достоверность данных информационной системы.

Поэтому в состав классификаторов входят следующие справочники:

- Справочник "Сотрудники".
- Справочник "Физические Лица".
- Справочник "Контрагенты".
- Справочник "Представители Контрагентов".
- Справочник "Организация".
- Справочник "Отделы Компании".
- Справочник "Должности".
- Справочник "Сервисы".
- Справочник "Виды проблем".

В результате должны формироваться следующие отчеты:

- выполненные задачи;
- невыполненные задачи;
- задачи от клиентов;

заключенные договора на ИТС;

# <span id="page-20-0"></span>**2.1.3 Обоснование проектных решений по программному обеспечению (ПО)**

Программное обеспечение – программа или комплекс программ используемых для управления компьютером, а также системы обработки данных и программных документов, необходимых для эксплуатации этих программ.

Структура программного обеспечения представлена на рисунке 2.4.

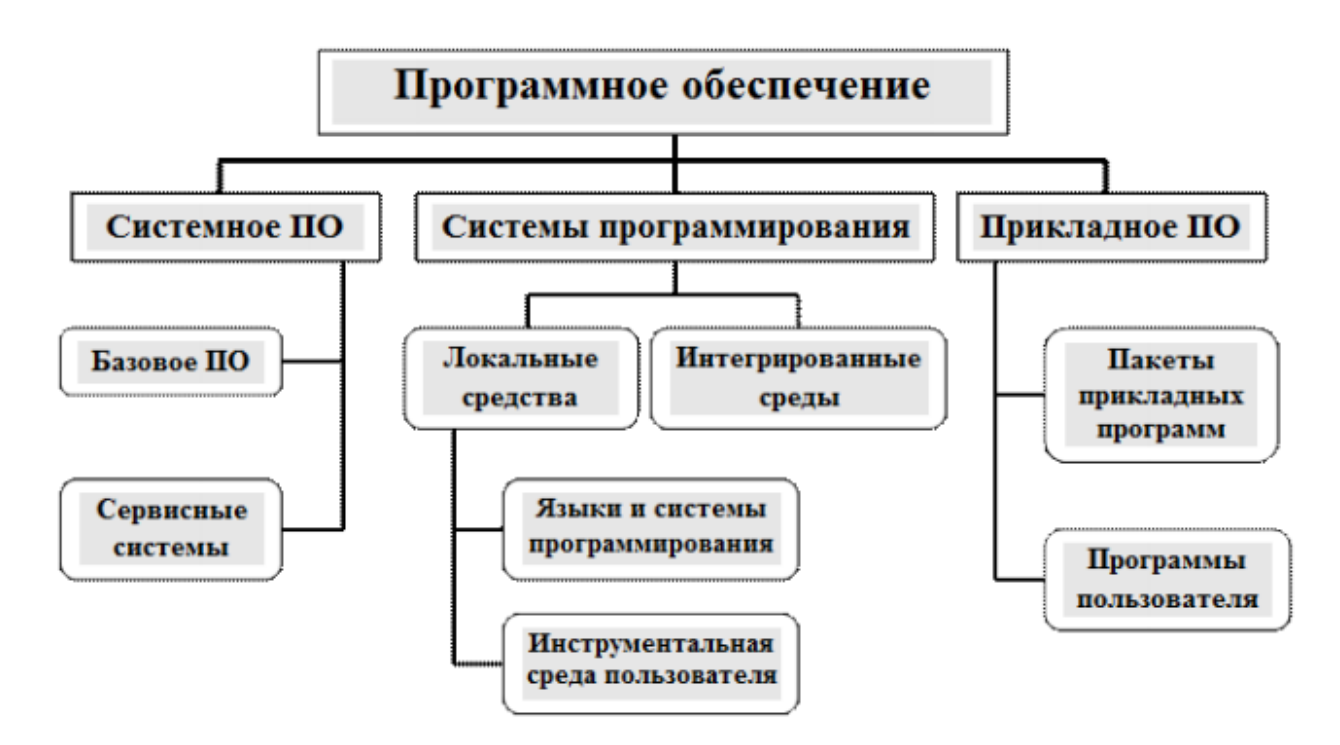

Рисунок 2.4 – Структура программного обеспечения

Программное обеспечение, можно условно разделить на три категории [26]:

– прикладное программное обеспечение, включает пакеты прикладных программ и программы пользователя, которое обеспечивает работу

команд на ПК: редактирование документов, создание рисунков или картинок и т.д.

– системное программное обеспечение, делится на базовое программное обеспечение и сервисные системы. Системное ПО отвечает за выполнение различных операций, таких как создание копий данных, отображение справочной информации;

– системы программирования – делятся на локальные средства или интегрированные. Локальные, в свою очередь, делится на языки в системе программирования и инструментальная среда пользователя, обеспечивающее разработку новых программ для компьютера на языке программирования.

В компании используют некоторое программное обеспечение, оно включает в себя:

Прикладное программное обеспечение, которое используют в компании, включает в себя:

– пакет MS Office - необходимое программное обеспечение для работы с разными типами документов: базами данных, электронными таблицами, текстами и др.;

– Kaspersky Anti-Virus - антивирусный пакет, система защиты компании от компьютерных вирусов, спама, хакерских атак.

– Яндекс браузер – браузер, используемый компанией для доступа к интернету.

Системное программное обеспечение, которое используют на предприятии, включает в себя:

– ОС семейства Windows, установленные на персональных компьютерах;

– AIDA64 – утилита FinalWire Ltd. для тестирования и идентификации компонентов персонального компьютера под управлением операционных систем Windows, предоставляющая детальные сведения об аппаратном и программном обеспечении.

## <span id="page-22-0"></span>**2.1.4 Обоснование проектных решений по технологическому обеспечению**

Технологическое обеспечение информационных систем состоит из подсистем, обеспечивающие решение задач с применением ЭВМ, улучшают управление технических средств в установленном режиме и контролируют информационное обслуживание пользователей. Технологическое обеспечение представляет собой определенный комплекс проектных решений, характеризующих очередность стадий, этапов выполнения работы, каких-либо операций, процедур и действий в определенной области компании [29].

Технологическое обеспечение автоматизированных информационных систем позволяет реализовать принцип совместимости систем в процессе их функционирования, благодаря однородности по составу для различных систем.

Неотъемлемыми компонентами обеспечения автоматизированных информационных систем считается математическое, лингвистическое, правовое, техническое, информационное, программное, эргономическое и организационное [29].

Технологический процесс обработки данных это совокупность взаимосвязанных действий по преобразованию информации в процессе решения функциональных задач на ЭВМ, начиная с момента возникновения информации и до получения на ее основе исходных данных.

При сборе и регистрации исходных данных особую роль придают достоверности, своевременности и полноте первичной информации. В компании регистрация и сбор различной информации совершается при выполнении различных хозяйственных операций, непосредственно персоналом при помощи инструментов [29].

Поиск данных напрямую связан с накоплением и хранением, включая поиск информации, подлежащей корректировке или замене. Программный и

визуальный контроль позволяет следить за вводом данных, нарушением структуры и другими ошибками.

Основной этап технологического процесса заключается в обработке информации, где осуществляются служебные операции, в том числе сортировка и фильтрация данных.

В заключительном этапе выполняется контроль и передача результатной информации о выполненной работе, их копирование и хранение.

Из первичных документов, отчетов, накладных осуществляется сбор исходной информации, для последующей ее обработки.

Основной задачей организации внедрения системы взаимодействия между исполнителем и заказчиком предприятием является интеграция и оптимизация всех основных бизнес-процессов, реализуемых предприятием, таких как контроль над выполнением плана, поручений, событий, задач и т.д

Рассмотрим более подробно процесс задачи, которую ставит клиент ООО «Софт-Юнион» в целом и процесс создания поручения контролером исполнителю.

В настоящее время в ООО «Софт-Юнион» данный процесс построен следующим образом:

Клиент делает заказ на обслуживание менеджеру по продажам при личной встрече или по телефону.

Менеджер по продажам записывает на листке заявку для руководителя отдела сопровождения и указывает описание задачи и срок выполнения. Руководитель отдела выбирает ответственного за выполнение задачи клиента и делает ему поручение. Исполнитель задачи сначала проверяет есть ли заключенный договор ИТС с клиентом, и только после него приступает к исполнению задачи и при необходимости выезжает к клиенту. Если же договор не заключен, то необходимо встретиться с клиентом и подписать договор на информационно-технологическое сопровождение.

Недостатком данной схемы является бесконтрольность ситуации в отделе сопровождения. Менеджер по продажам записывает заявку на листке,

которая легко может затеряться. Таким образом существует риск несвоевременного выполнения задачи, а то и вовсе ее невыполнения. Такие проблемы влекут за собой снижение доверия компании со стороны клиентов.

В рамках выпускной квалификационной работы решение данной проблемы предлагается с помощью разработки и внедрения информационной системы взаимодействия между исполнителем и заказчиком.

#### **2.1.5 Обоснование выбора программных средств**

<span id="page-24-0"></span>Существует более 20 технологий проектирования организационнотехнических систем и несколько сотен инструментов, предназначенных для автоматизации процесса проектирования. Поэтому, с учетом временного фактора, сравнительный анализ, для проектирования информационной системы взаимодействия между исполнителем и заказчиком, был ограничен программным средством Ramus Educational.

Ramus Educational – является инструментом бизнес-аналитиков по проектам, предназначен для построения и реорганизации систем управления предприятием. Данный программный продукт стоит использовать в достаточно больших и сложных организациях [33].

Главными возможностями Ramus считаются:

– Моделирование процессов (в соответствии с методологией IDEF0 и DFD).

– Создание систем классификации и кодировки компании.

– Формирование отчетности согласно моделям и системам классификации, в том числе регламентирующей документации как должностные инструкции и регламенты процессов.

– Создание сайта, гарантирующего доступ к данным моделей процессов, систем классификации, а так же к разнообразной отчетности через веб-интрефейс.

Ramus Educational работает с различными типами диаграмм в форматах IDEF0 и DFD с помощью утилиты для их просмотра и редактирования. Бесплатная версия поддерживает основные функции, такие как импорт / экспорт в формат IDL, совместимый со сторонним программным обеспечением, создание потоков со стрелкой, добавление или удаление элементов, их замену и перемещение и т.д. [33].

Ramus поддерживает импорт / экспорт файлов в формат IDL и, таким образом, обеспечивает частичную совместимость с аналогичным программным обеспечением [33].

DFD (Data Flow Diagrams) применяются с целью документирования механизмов передачи и обработки информации в моделируемой системе [19].

Диаграммы потоков данных применяются с целью отображения документооборота и обработки данных, то есть для наглядного изображения текущей работы системы документооборота организации. Основная задача DFD - продемонстрировать, как каждая работа преобразует свои входные данные в выходные, а также выявить отношения между этими работами [19].

Любая DFD-диаграмма может содержать работы, внешние сущности, стрелки (потоки данных) и хранилища данных.

Всего DFD применяет четыре важных элемента:

- Процессы.
- Стрелки.
- Внешние ссылки.
- Хранилища данных.

#### <span id="page-26-0"></span>**2.2 Информационное обеспечение задачи (комплекса задач, АРМ)**

#### **2.2.1 Информационная модель и ее описание**

<span id="page-26-1"></span>Информационная модель – модель объекта, представленная в виде информации, описывающей значительные, с целью рассмотрения, характеристики и переменные величины объекта, взаимосвязи между ними, входы и выходы объекта и позволяющая путём подачи на модель информации об изменениях входных величин моделировать возможные состояния объекта.

Разработка функциональных моделей предназначена с целью отображения процесса работы отдельно взятого процесса. В данных моделях четко представлены основные моменты работы системы, а также процесс преобразования входных данных в выходные.

Контекстная диаграмма информационной модели «КАК ДОЛЖНО БЫТЬ» представлена на рисунке 2.5.

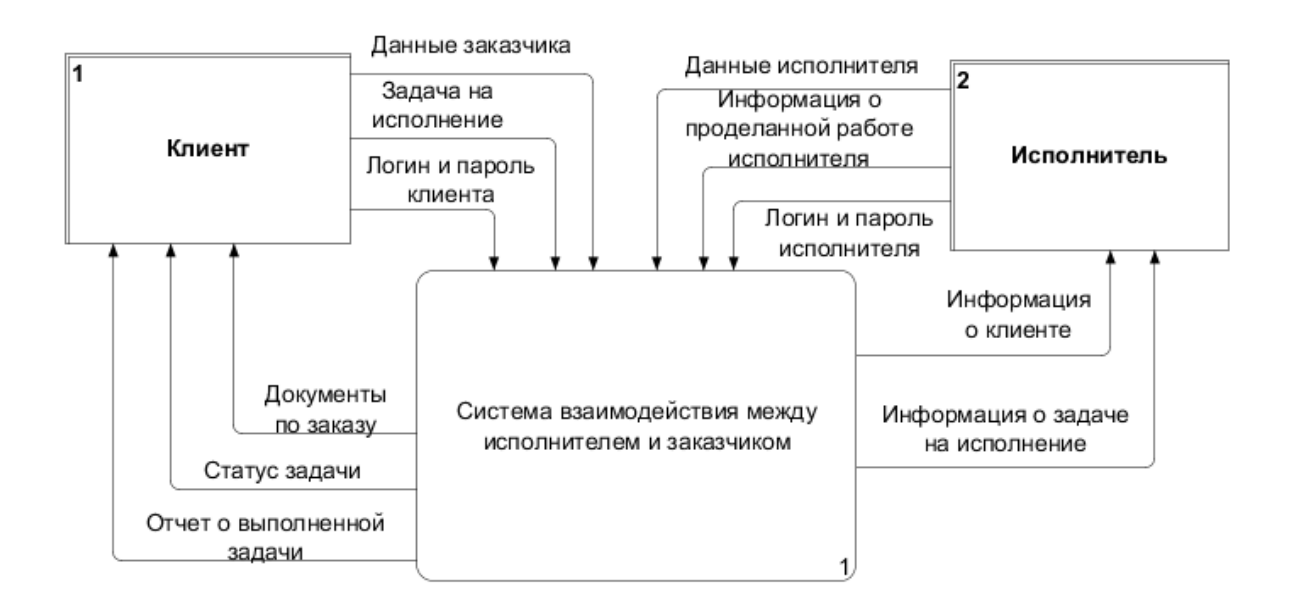

Рисунок 2.5 – Контекстная диаграмма «КАК ДОЛЖНО БЫТЬ»

Декомпозируем контекстную диаграмму на 3 функциональных блока (рисунок 2.6):

- Авторизация и занесение данных.
- Выбор ответственного и исполнение задачи.
- Составление отчетности.

Также декомпозиция содержит еще один блок «База Данных», в которую заносится вся входящая информация.

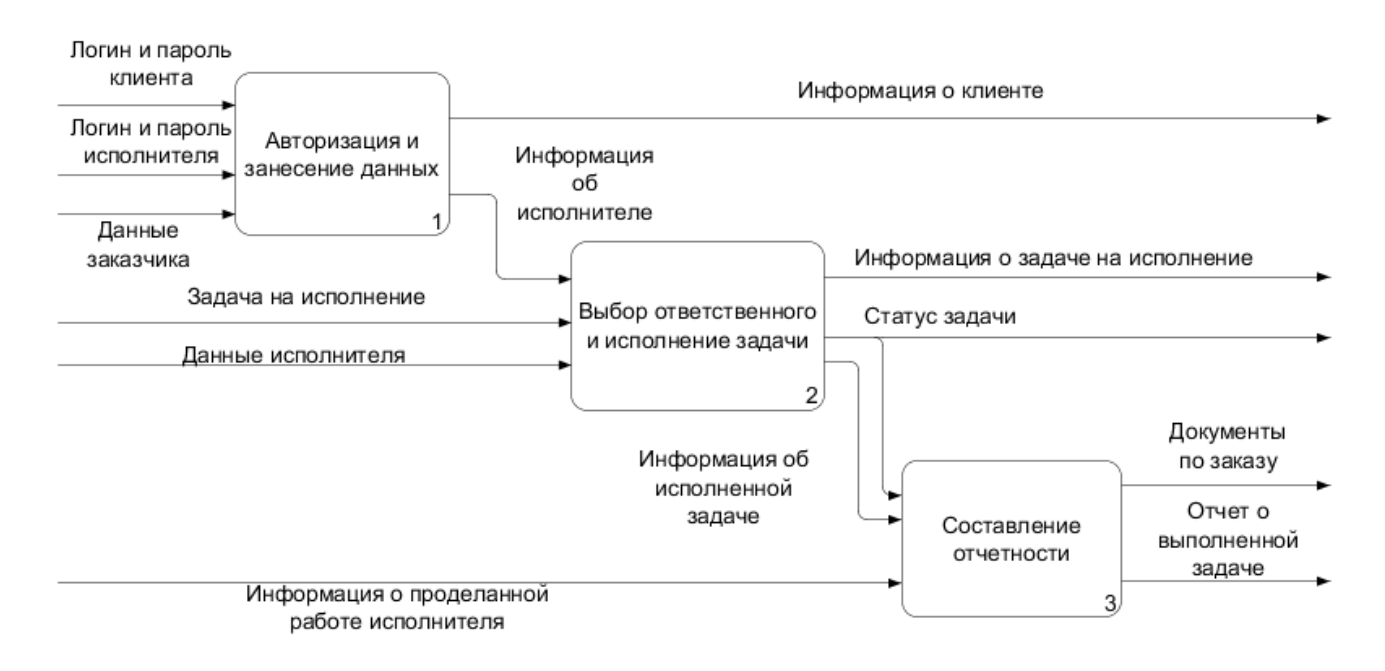

Рисунок 2.6 – Декомпозиция контекстной диаграммы «Как должно быть»

Далее декомпозируем функциональный блок «Авторизация и занесение данных» на 2 функциональных блока (рисунок 2.7):

- Авторизация.
- Занесение данных об исполнителе и заказчике.

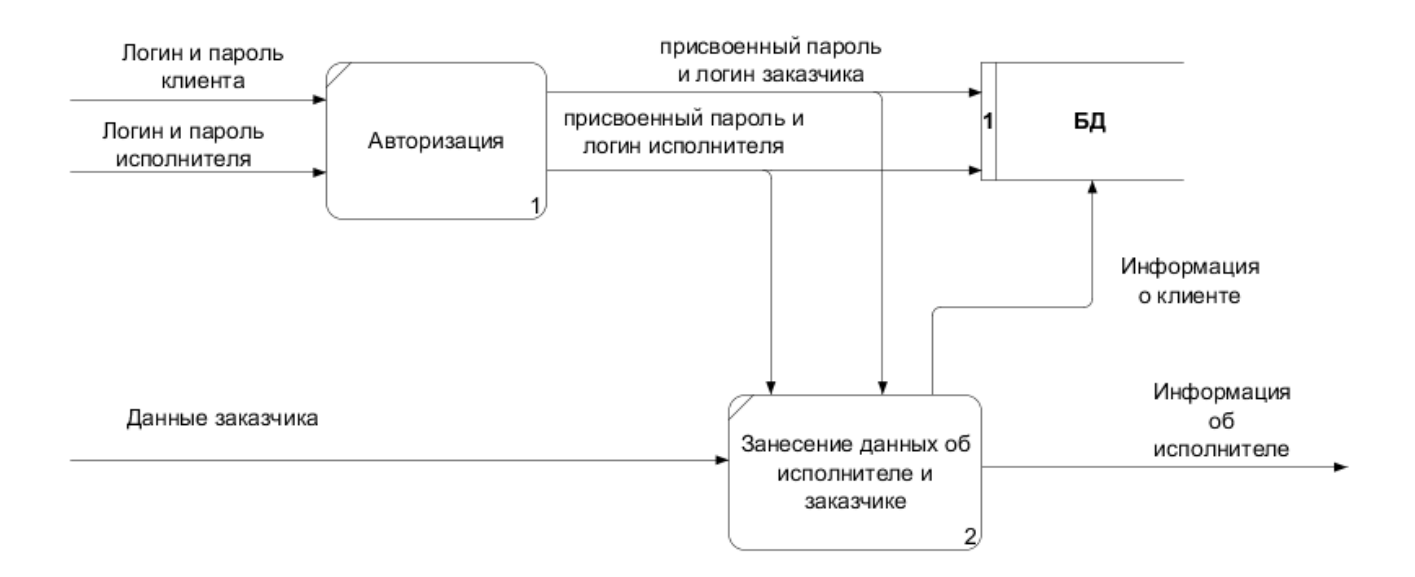

Рисунок 2.7 – Диаграмма декомпозиции функционального блока «Авторизация и занесение данных»

Следующим этапом декомпозируем функциональный блок «Выбор ответственного и исполнение задачи» на 4 функциональных блока (рисунок 2.4):

- Создание новой задачи (заявка).
- Выбор исполнителя задачи контролером.
- Создание поручения на ИТС исполнителю.
- Исполнение задачи.

Функциональный блок «Выбор ответственного и исполнение задачи» является самым значимым в информационной модели, так как в нем отображается процесс взаимодействия клиента с заказчиком, а именно создание заявки, исполнение задачи и возможность отслеживания информации.

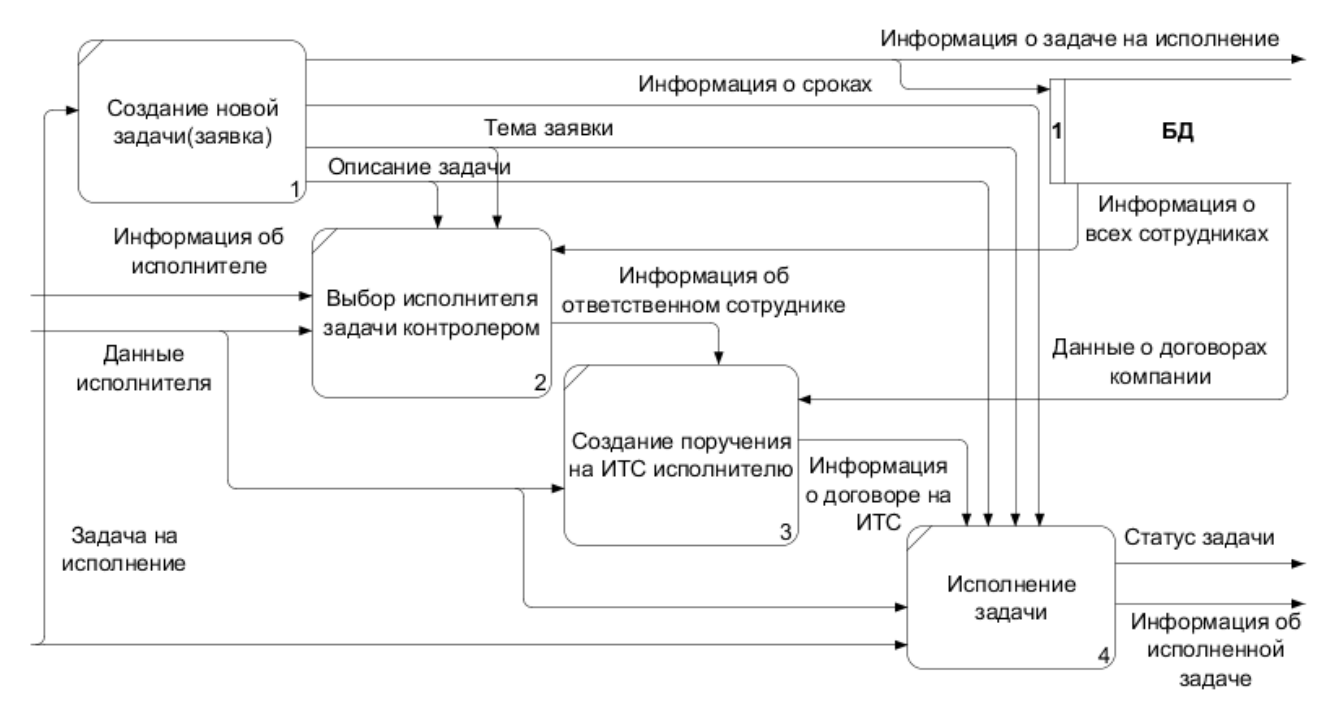

Рисунок 2.8 – Диаграмма декомпозиции функционального блока «Выбор ответственного и исполнение задачи»

Последней декомпозицией будет функциональный блок «Составление отчетности», который разбивается на 3 функциональных блока:

- Сбор информации о проделанной работе.
- Формирование отчета.

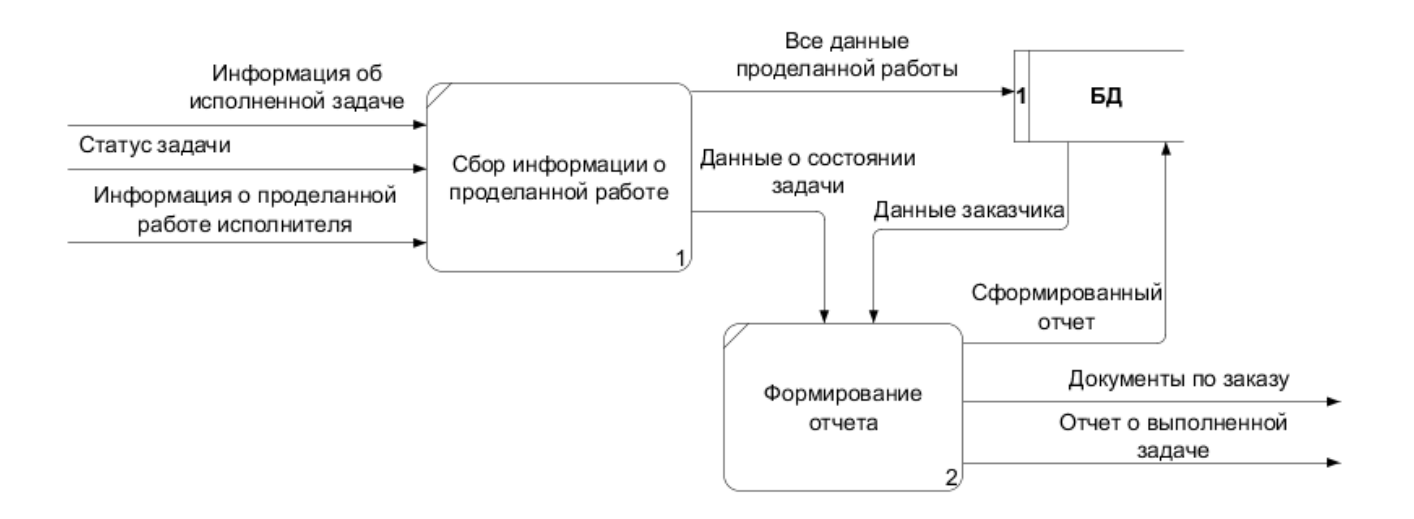

Рисунок 2.9 – Диаграмма декомпозиции функционального блока «Составление отчетности»

# <span id="page-30-0"></span>**2.2.3 Характеристика первичных документов с нормативносправочной и входной оперативной информацией**

Входная информация - все сведения, требуемые для решения задачи и размещения на различных носителях.

В разрабатываемой выпускной квалификационной работе входными данными информационной системы считаются:

– для отражения бизнес-процессов, заполняющиеся от руки. Эти бизнес-процессы необходимы для формирования задач клиентами, создания поручений сотрудникам различных отделов компании;

– для создания документа «Договор ИТС». Этот документ подтверждает факт заключения договора с клиентом, на основании которого в дальнейшем будет происходить сопровождение.

Все без исключения сведения согласно входной информации заносятся в компьютер.

Данные входные сведения дают возможность формировать отчеты.

В проектируемой концепции, кроме входной информации, существуют и постоянные сведения, которые заносятся в справочники системы и сохраняются в предопределенных элементах справочника.

Предопределенные элементы, существуют в следующих справочниках:

– Справочник «Отделы компании» (рисунок 2.10).

| Действия $\cdot$ $\bigoplus$ $\neq$ $\bigoplus$ $\times$ $\big  \cdot \bigoplus$ |           |                     |
|----------------------------------------------------------------------------------|-----------|---------------------|
| Имя                                                                              | Код       | Наименование        |
| $\circ$ $\mathbb{m}$<br>Элементы                                                 |           |                     |
| Администрация                                                                    | 000000004 | Администрация       |
| Бухгалтерия                                                                      | 000000005 | Бухгалтерия         |
| ОтделВнедрения                                                                   | 000000002 | Отдел внедрения     |
| ОтделПродаж                                                                      | 000000001 | Отдел продаж        |
| ОтделСопровождения                                                               | 000000003 | Отдел сопровождения |

Рисунок 2.10 – Справочник «Отделы компании», предопределенные

элементы справочника

## – Справочник «Должности» (рисунок 2.11)

| Имя                                      | Код       | Наименование                        |
|------------------------------------------|-----------|-------------------------------------|
| $\circ$ iii<br>Элементы                  |           |                                     |
| ИнженерПоРазовым Работам                 | 000000007 | Инженер по разовым работам          |
| Инженер Программист                      | 000000009 | Инженер программист                 |
| Клиент_Менеджер                          | 000000006 | Клиент менеджер                     |
| КонсультантПоБухгалтерскомуУчету         | 000000005 | Консультант по бухгалтерскому учету |
| КонсультантПоНалоговомуУчету             | 000000004 | Консультант по налоговому учету     |
| <sup>⇒</sup> РуководительОтделаВнедрения | 000000008 | Руководитель отдела внедрения       |
| ⇒ РуководительОтделаПродаж               | 000000011 | Руководитель отдела продаж          |
| ⇒ РуководительОтделаСопровождения        | 000000003 | Руководитель отдела сопровождения   |
| Системный Администратор                  | 000000010 | Системный администратор             |
| СпециалистЛинии Консультации             | 000000002 | Специалист линии консультации       |
| СпециалистПоСопровождению                | 000000001 | Специалист по сопровождению         |

Рисунок 2.11 – Справочник «Должности»

Для начала работа с основными задачами системы, необходимо заполнить справочники, их также можно создавать и в ходе выполнения задач. Кроме предопределенных, они создаются на этапе программирования.

#### **3 Программная реализация проектных решений**

#### <span id="page-32-1"></span><span id="page-32-0"></span>**3.1 Программное обеспечение задачи (комплекса задач, АРМ)**

#### <span id="page-32-2"></span>**3.1.1 Общие положения (дерево функций и сценарий диалога)**

Для разрабатываемой системы имеются функции управления и обработки информации. При этом можно выделить и конкретизировать два подмножества функций: реализующих должностные функции и реализующих главные функции (ввода основных данных, обработки, заполнения справочников и др.).

Дерево функций управления и обработки данных представлено на рисунке 3.12.

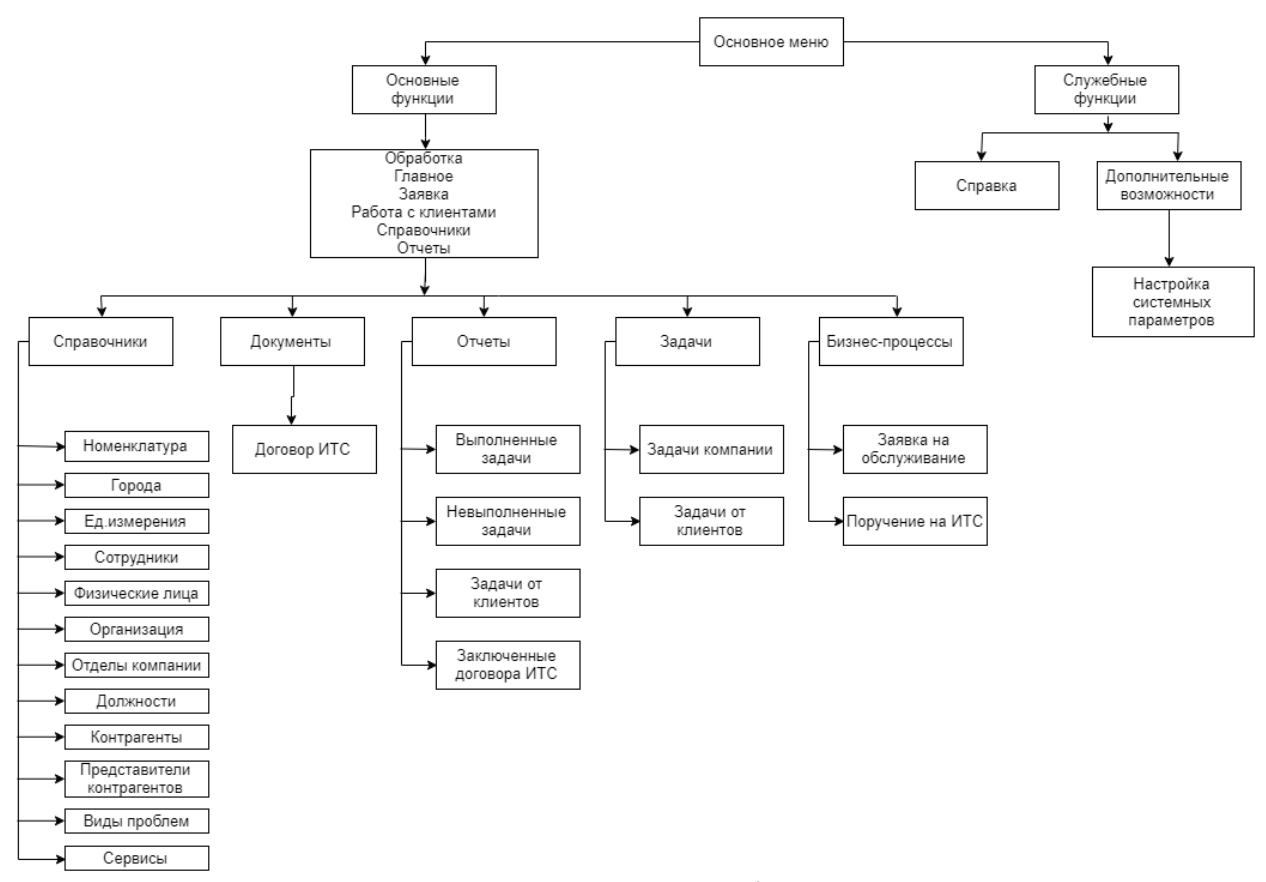

Рисунок 3.12 – Дерево функций

Основное меню делится на две функции: основное и служебные. Основное меню:

- справочники;
- документы;
- отчеты;
- задачи;
- бизнес-процессы.
- Служебные функции основного меню:

– настройка системных параметров работы системы, в том числе управление доступом к базе данных;

– работа со справкой.

Решение автоматизируемого комплекса задач сформировано в архитектуре клиент-сервер. Клиент-серверный вариант специализирован с целью применения в рабочих группах либо в масштабе компании. Он выполнен на основе архитектуры «клиент-сервер».

# <span id="page-33-0"></span>**3.1.2 Структурная схема пакета (дерево вызова процедур и программ)**

#### **3.1.3 Описание программных модулей**

<span id="page-33-1"></span>Разработка информационной системы осуществлялась на базе платформы 1С: Предприятие 8.3.

Система программ 1С: Предприятие включает в себя платформу и прикладные решения, разработанные на ее основе, для автоматизации деятельности организаций [27].

1С: Предприятие 8.3 является не только программно-техническая платформа, но и пользовательский режим работы. Технологическая платформа

предоставляет доступ к объектам (данных и метаданных) и механизмам управления объектами [27].

Объекты располагаются в дереве конфигурации технической платформы. При разработке новой информационной системы формируется новая конфигурация, в итоге предполагающая законченное прикладное решение. Начало работы конфигурации начинается с запуска программного продукта, который называется «Конфигуратор», далее создаются все необходимые объекты (справочники, документы, регистры, задачи и т.д.). После их создания запускается режим работы «1С: Предприятие». По желании, можно задать пользователей в конфигураторе, и назначить им соответствующие права, с которыми они получат доступ к реализованным объектам и функциям.

Данный режим дает возможность осуществлять изменение существующих прикладных решений и создавать новые, и кроме того осуществлять действия по администрированию информационной базы. Конфигуратор можно вызвать прямо из окна запуска 1С:Предприятия.

Конфигуратор позволяет создавать различные модули на встроенном языке для обработки различных событий. Кроме встроенных модулей конфигурации, существует возможность создавать собственные модули, а именно модули объектов, модули менеджера объектов, модули форм, глобальные модули.

По сути, любой модуль системы – это совокупности кода модуля в формах объекта (форма элемента, списка и др.) и программного кода созданного в основном модуле объекта. Дерево созданных программных модулей представлено на рисунке 3.13.

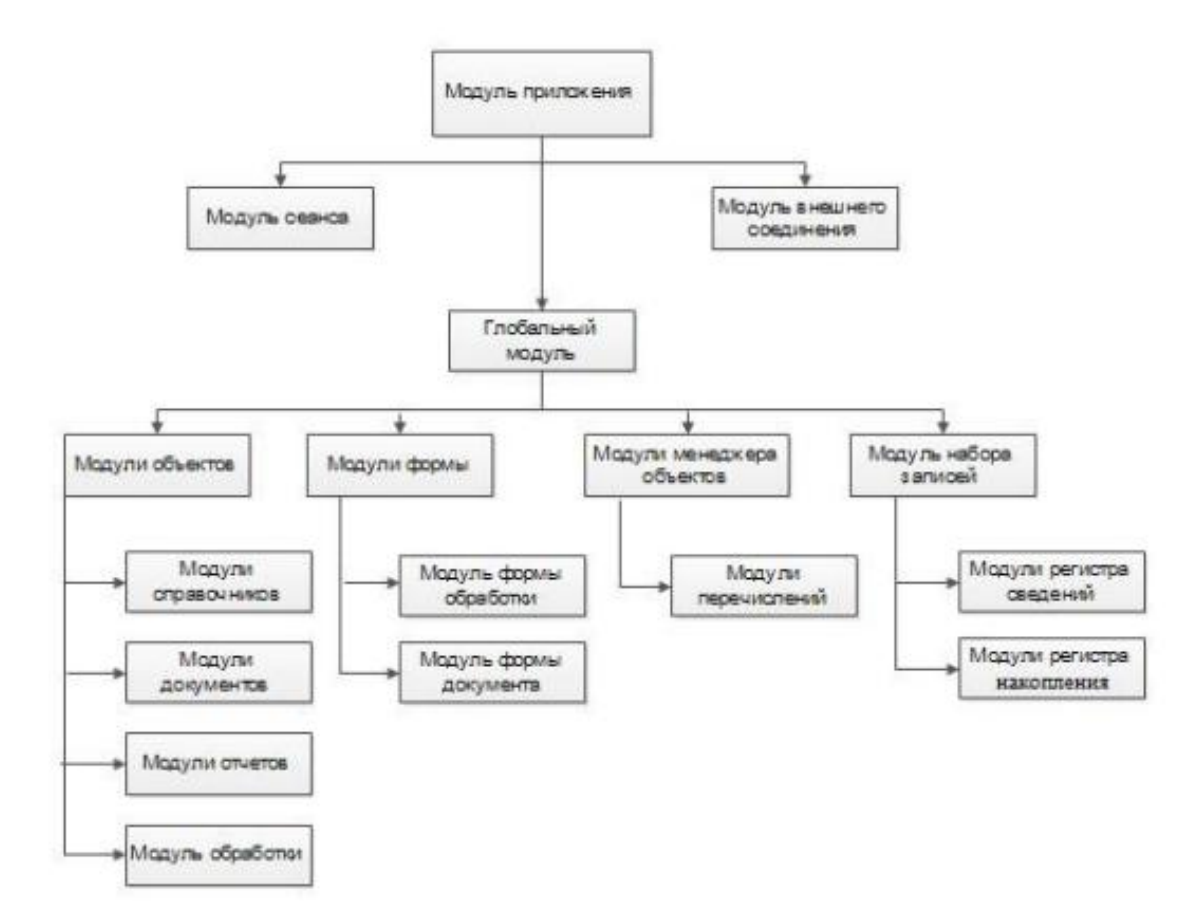

Рисунок 3.13 – Дерево программных модулей

#### <span id="page-35-0"></span>**3.2 Технологическое обеспечение задачи (комплекса задач, АРМ)**

Технологическое обеспечение отображает систему технологических процессов сбора, передачи, обработки и выдачи данных и описывает очередность операций от извлечения первичной информации и до формирования результатных документов.

В данной информационной системе технологический процесс включает в себя два основных этапа – это создание заявки клиентом и исполнение задачи, создание поручений, документов и формирование отчетов.

Их выполнение осуществляется в любой период времени, в том числе процедуры ввода, вывода, осуществлении запросов и др.

Система взаимодействия между исполнителем и заказчиком реализована в программе "1С: Предприятие 8.3".

Информационное окно для активизации системы начинается с работы программы.

Работа программы исполняется согласно интерактивному и событийному режиму.

Для исполнения задания, реализуется сначала бизнес-процесс «задача клиента», а после поручение исполнителю.

Программа состоит из следующих основных операций:

– сбор данных

– обработка данных;

– хранение данных;

– передача данных, формирование отчетов.

#### **3.3 Описание контрольного примера реализации проекта**

<span id="page-36-0"></span>Рассмотрим интерфейс системы и ее основные функции. Стандартным способом осуществляем запуск программы «1С: Предприятие 8.3». Чтобы запустить информационную систему и, собственно, начать работу с ней необходимо выбрать информационную базу «Исполнитель & Заказчик» в окне запуска 1С: Предприятия (рисунок 3.14).

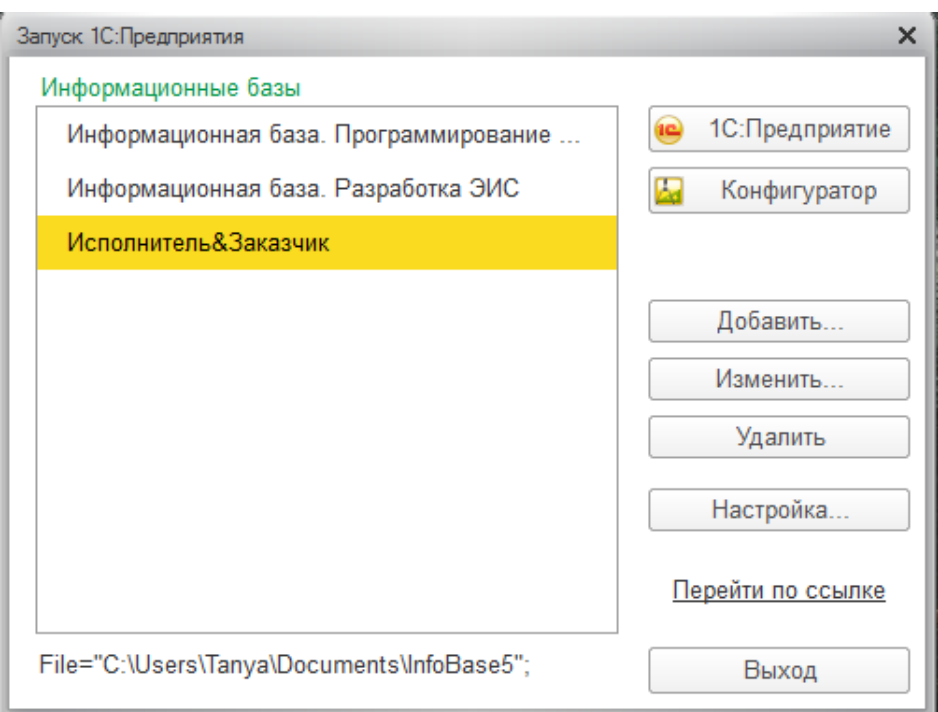

Рисунок 3.14 – Запуск информационной базы

Для входа в систему необходимо пройти аутентификацию, введя имя пользователя и пароль.

Далее, после выбора информационной базы, появится окно авторизации доступа, в нем необходимо выбрать пользователя (рисунок 3.15).

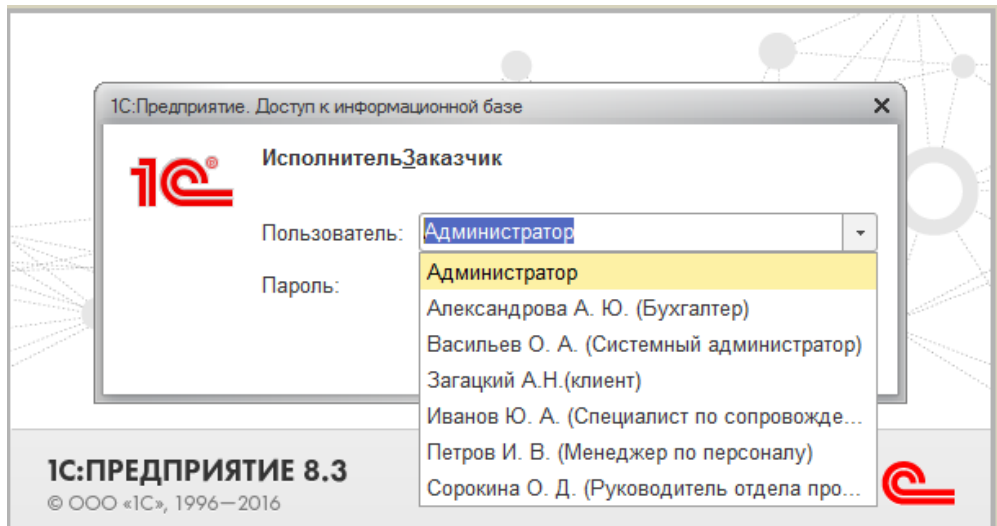

Рисунок 3.15 – Окно авторизации доступа

В данной конфигурации существует множество набор прав, для каждого сотрудника и клиента. Для сотрудников установлены все права, а для клиентов уставлен ограниченный набор прав.

Рассмотрим информационную систему, при входе клиента компании. Войдем под пользователем клиента с именем Загацкий А.Н.

На рисунке 3.16 представлен интерфейс системы в окне «Заявка» после ее запуска.

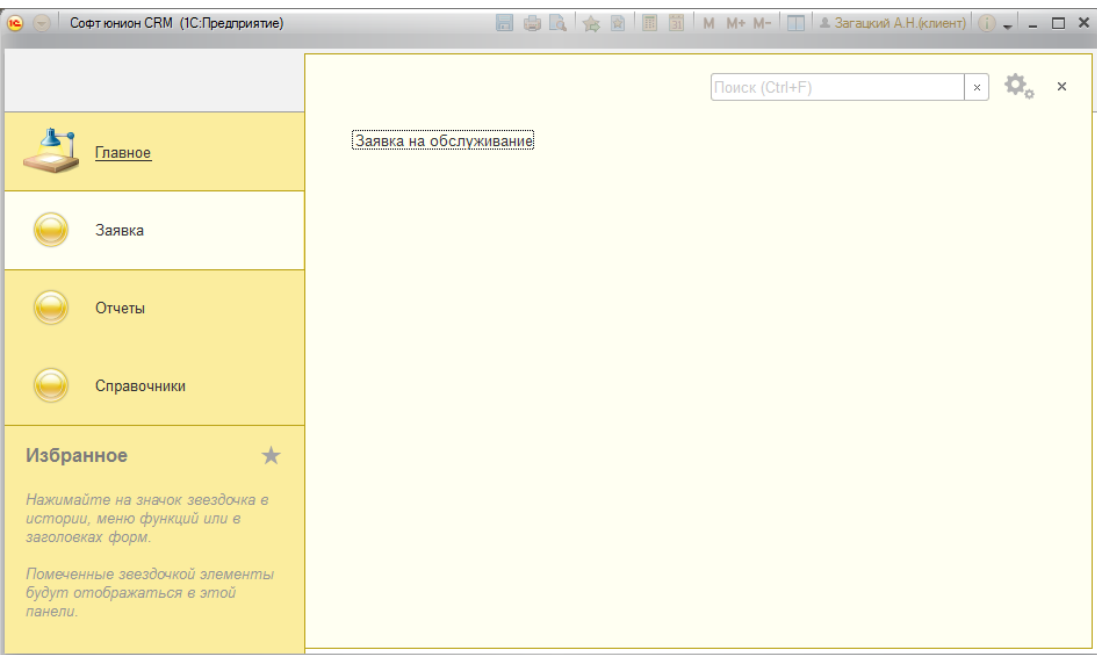

Рисунок 3.16 – Окно подсистемы «Заявка»

Далее переходим к заявке на обслуживание и видим все совершенные нами заявки ранее. На экране отображается дата совершенной заявки, ее номер, тема задачи, описание задачи, также видна отметка стартована ли заявка, и отметка о том, что заявка завершена.

| $\circ$<br>Софт юнион CRM (1С:Предприятие)                                                                                                    |                                    |              |                        |           |              |                | ■ ● B ☆ 図 ■ 罰 M M+ M- □ ▲ Загацкий А.Н.(клиент) (j) 、 – – □ × |                                                      |
|----------------------------------------------------------------------------------------------------|------------------------------------|--------------|------------------------|-----------|--------------|----------------|---------------------------------------------------------------|------------------------------------------------------|
| $\times$<br>Заявка на обслуживание                                                                                                    |                                    |              |                        |           |              |                |                                                               |                                                      |
| Главное                                                                                                    | $\leftarrow$<br>☆<br>$\rightarrow$ |              | Заявка на обслуживание |           |              |                |                                                               | $\times$                                             |
|                                                                                                    | B<br>Создать                       |              |                        |           |              | Поиск (Ctrl+F) | $Q +$<br>$\times$                                             | Еще -                                                |
| Заявка                                                                                                    | Дата                               | $\downarrow$ | Номер                  | Стартован | Завершен     | Тема задачи    | Описание задачи                                               | B                                                    |
|                                                                                                    | 暢<br>20.05.2018 19:13:08           |              | F053                   | ✓         | $\checkmark$ | Обслуживан     | Обновить программу                                            | 2 <sub>2</sub>                                       |
| Отчеты                                                                                                    | 堒<br>20.05.2018 20:00:00           |              | F045                   | ✓         | ✓            | Обслуживан     | Не запускается программа                                      | 21                                                   |
| Справочники                                                                                                    |                                    |              |                        |           |              |                |                                                               |                                                      |
| $\star$<br>Избранное                                                                                                    |                                    |              |                        |           |              |                |                                                               |                                                      |
| Нажимайте на значок звездочка в<br>истории, меню функций или в<br>заголовках форм.<br>Помеченные звездочкой элементы<br>будут отображаться в этой<br>панели. |                                    |              |                        |           |              |                | $\equiv$<br>$\Delta$                                          | $\overline{\phantom{a}}$<br>$\overline{\mathcal{R}}$ |

Рисунок 3.17 – Окно «Заявка на обслуживание» подсистемы «Заявка»

Создадим новую заявку на обслуживание (рисунок 3.18). В ней мы описываем задачу, с которой обращаемся к компании, ставим дату до которой необходимо ее выполнить, и ставим отметку «Нужен выезд», если это необходимо.

Также мы выбираем тему задачи из предложенных вариантов:

- консультация по бухгалтерскому и налоговому учету;
- обслуживание программы 1С: Предприятие;
- обслуживание и настройка торгового оборудования.

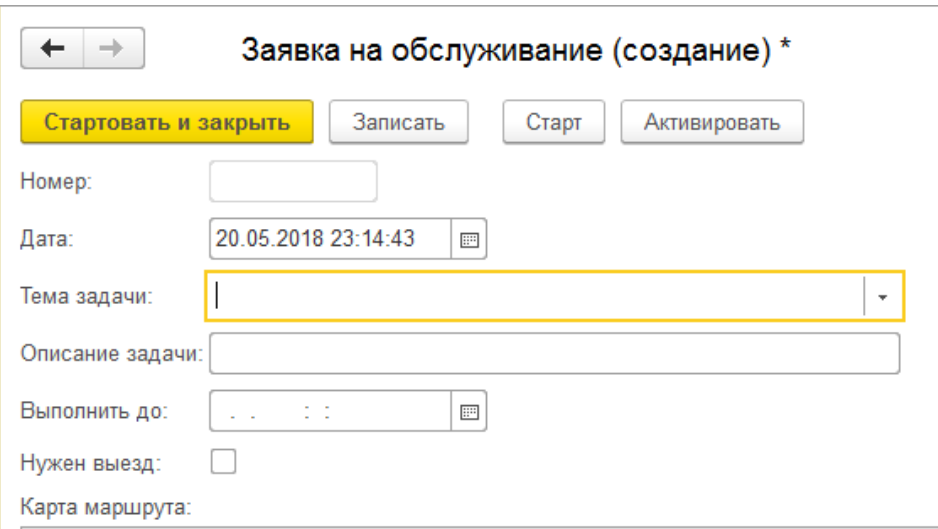

### Рисунок 3.18 – Окно создания заявки

В заявке на обслуживание также отображается карта маршрута, с помощью которой клиент может отслеживать на каком этапе выполнения находится задача (рисунок 3.19).

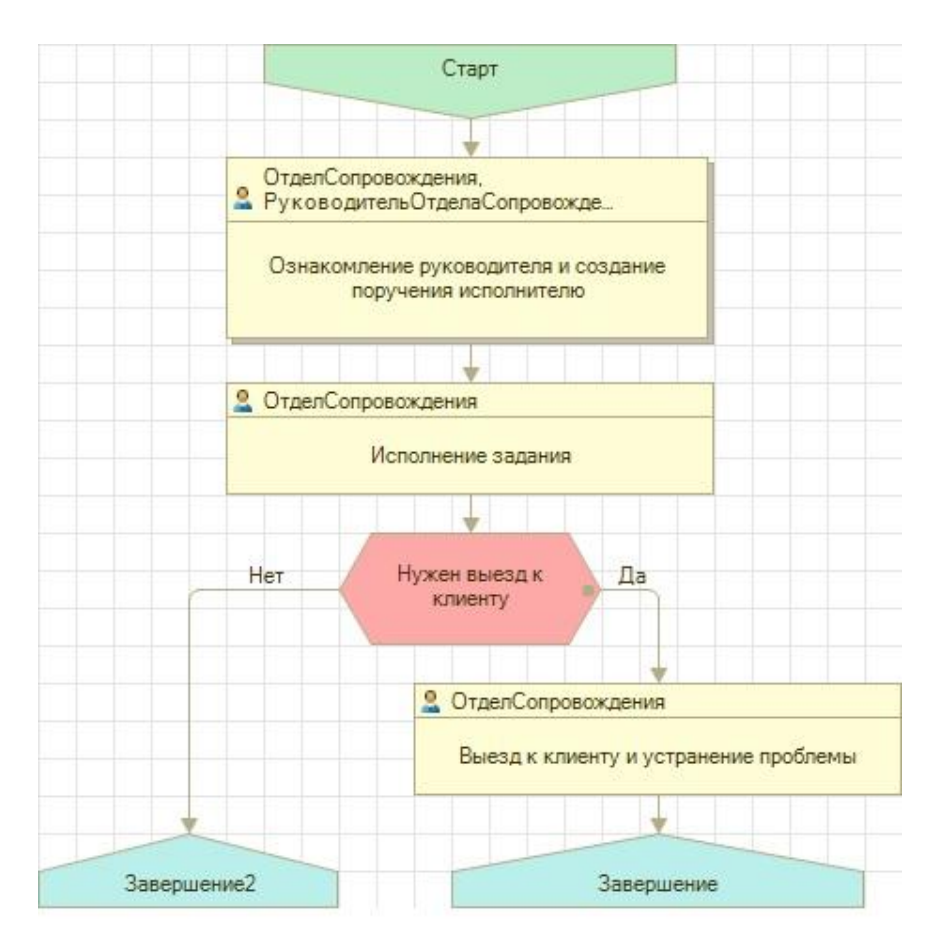

Рисунок 3.19 – Карта маршрута задачи на обслуживание

Перейдем в подсистему «Отчеты» и выберем отчет «Отчет о выполненной работе», далее нажимаем сформировать и видим на экране все выполненные и невыполненные задачи. Данный отчет предоставляет нам всю отчетность выполнения задачи, а именно:

- описание задачи;
- тема задачи;
- отметка о выполнении, в статусе «да» или «нет»;
- дата выполнения;
- точка маршрута.

Пример отчета представлен на рисунке 3.20.

| Сформировать<br>Выбрать вариант<br>Настройки                    |                                                   |           | Еще -         |
|-----------------------------------------------------------------|---------------------------------------------------|-----------|---------------|
| Бизнес-процесс. Описание задачи                                 | Бизнес-процесс. Тема задачи                       | Выполнена | Дата          |
| Установка и настройка прочего ПО                                | Обслуживание и настройка торгового обрудования    | Да        | 25.05.2018 (  |
| Настройка маршрутизации к локальной сети                        | Обслуживание и настройка торгового обрудования    | Да        | 28.05.2018 (  |
| Устранение ошибок в базе данных                                 | Обслуживание программы 1 с предприятие            | Да        | 28.05.2018 (  |
| Восстановление информационной базы                              | Обслуживание программы 1 с предприятие            | Да        | 30.05.2018 (  |
| Установка и настройка прочего ПО                                | Обслуживание и настройка торгового обрудования    | Да        | 25.05.2018 (  |
| Настройка маршрутизации к локальной сети                        | Обслуживание и настройка торгового обрудования    | Да        | 28.05.2018 (  |
| Устранение ошибок в базе данных                                 | Обслуживание программы 1 с предприятие            | Да        | 28.05.2018 (  |
| Восстановление информационной базы                              | Обслуживание программы 1 с предприятие            | Да        | 30.05.2018 (  |
| Установка и настройка прочего ПО                                | Обслуживание и настройка торгового обрудования    | Да        | 23.05.2018 0  |
| Настройка маршрутизации к локальной сети                        | Обслуживание и настройка торгового обрудования    | Да        | 28.05.2018 0  |
| Устранение ошибок в базе данных                                 | Обслуживание программы 1 с предприятие            | Да        | 28.05.2018 (  |
| Восстановление информационной базы                              | Обслуживание программы 1 с предприятие            | Да        | 29.05.2018 0  |
| Предоставление отчетности в установленый срок                   | Консультация по бухгалтерскому и налоговому учету | Да        | 29.05.2018 0  |
| Изменение в налоговом законодательстве, необходима консультация | Консультация по бухгалтерскому и налоговому учету | Да        | 23.05.2018 0  |
| Предоставление отчетности в установленый срок                   | Консультация по бухгалтерскому и налоговому учету | Да        | 29.05.2018 (  |
| Изменение в налоговом законодательстве, необходима консультация | Консультация по бухгалтерскому и налоговому учету | Да        | 23.05.2018 (  |
| Не запускается программа                                        | Обслуживание программы 1 с предприятие            | Да        | 21.05.2018 8  |
| Не запускается программа                                        | Обслуживание программы 1 с предприятие            | Да        | 21.05.2018 8  |
| Обновить программу                                              | Обслуживание программы 1 с предприятие            | Да        | 20.05.2018    |
| Обновить программу                                              | Обслуживание программы 1 с предприятие            | Да        | 20.05.2018    |
| Не запускается программа                                        | Обслуживание программы 1 с предприятие            | Да        | 21.05.2018 8  |
| Обновить программу                                              | Обслуживание программы 1 с предприятие            | Да        | 20.05.2018 ** |

Рисунок 3.20 – Отчет о выполненной работе

Далее рассмотрим информационную систему при входе сотрудника компании. Войдем под пользователем с именем Найденова И.О., которая является руководителем отдела сопровождения и отвечает за взаимодействие и техническое сопровождение с клиентом. Выбор пользователя для авторизации представлен на рисунке 3.21.

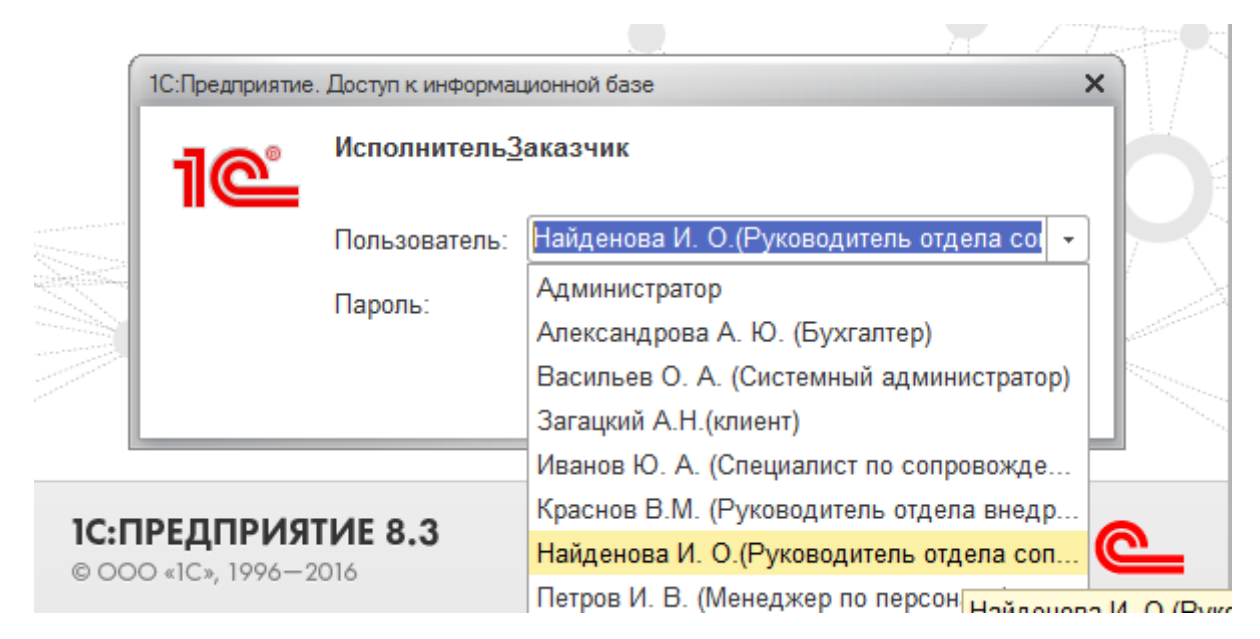

Рисунок 3.21 – Вход в систему под сотрудником компании

Интерфейс сотрудника компании состоит из трех подсистем:

- Работа с клиентами.
- Отчеты.
- Справочники.

Также в информационной системе есть возможно добавить какой-либо объект системы на вкладку «Избранное», для быстрого доступа к ним, что облегчает работу сотрудника (рисунок 3.22).

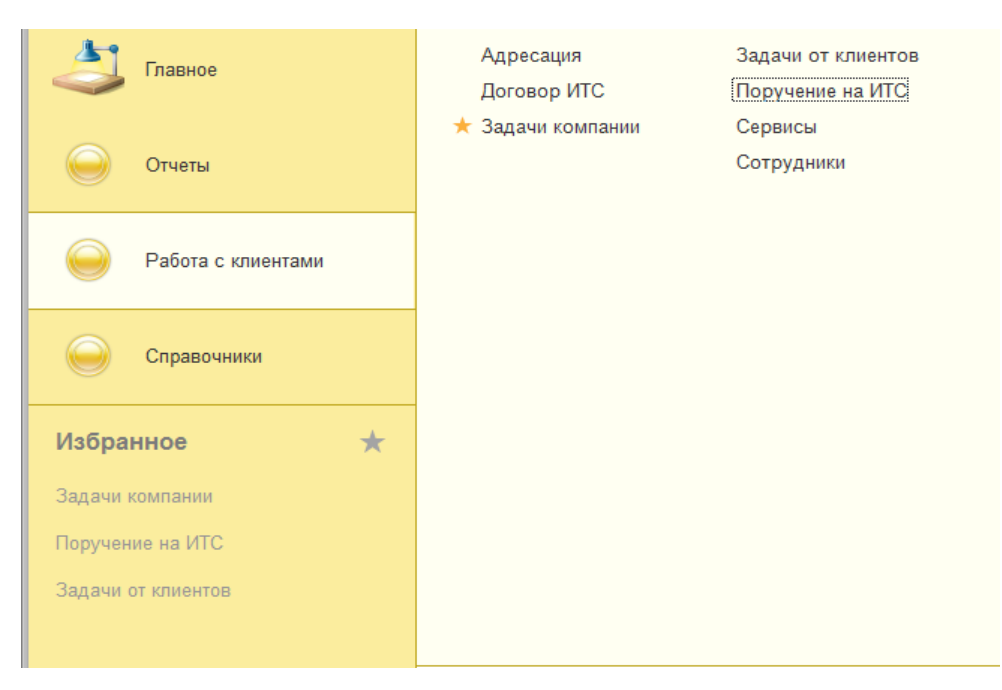

Рисунок 3.22 – Избранные объекты пользователем

В подсистеме «Работа с клиентами» расположены все необходимые объекты для взаимодействия с клиентами. В данной подсистеме распложены справочники, документы, бизнес-процессы и задачи, так как в ней происходит вся основная работа.

После того как клиент сделал заявку на обслуживание, она сразу отображается в задачах от клиентов. Откроем задачу «Задачи от клиентов» (рисунок 3.23).

|                   | Задачи от клиентов |                        |         |                | ×                                                        |
|-------------------|--------------------|------------------------|---------|----------------|----------------------------------------------------------|
| B<br>Создать      |                    |                        |         | Поиск (Ctrl+F) | Q<br>Еще -<br>$\times$<br>$\mathbf{r}$                   |
| Ссылка            | Номер              | Наиме 1                | Дата    | Выполнена      | Бизнес-процесс                                           |
| B<br>БП2 - отделу | 000000005          | $5\overline{12}$ - отд | 20.05.2 | √              | Заявка на обслуживание F053 от 20.05.2018 19:13:         |
| 目<br>БП1 - руково | 000000026          | $BT1 - pyK$            | 29.05.2 |                | Заявка на обслуживание F060 от 29.05.2018 0:00:0         |
| ß<br>БП1 - руково | 000000017          | $BT1 - pyK$            | 23.05.2 | ✓              | Заявка на обслуживание F059 от 22.05.2018 0:00:0         |
| ß<br>БП1 - руково | 000000016          | $BT1 - pyK$            | 28.05.2 | ✓              | Заявка на обслуживание F058 от 28.05.2018 0:00:0         |
| ß<br>БП1 - руково | 000000015          | $BT1 - pyK$            | 28.05.2 | ✓              | Заявка на обслуживание F057 от 24.05.2018 0:00:0         |
| ß<br>БП1 - руково | 000000014          | $BT1 - pyK$            | 29.05.2 | ✓              | Заявка на обслуживание F056 от 29.05.2018 0:00:0         |
| ß<br>БП1 - руково | 000000011          | $5\Box 1 - pyK$        | 29.05.2 | √              | Заявка на обслуживание F055 от 24.05.2018 11:30:         |
| ß<br>БП1 - руково | 000000010          | $BT1 - pyK$            | 23.05.2 | ✓              | Заявка на обслуживание F054 от 21.05.2018 14:45:         |
| ß<br>БП1 - руково | 000000007          | $BT1 - pyK$            | 21 05 2 | ✓              | Заявка на обслуживание F045 от 20.05.2018 20:00:         |
| B<br>БП1 - руково | 000000004          | $BT1 - pyK$            | 20.05.2 | ✓              | Заявка на обслуживание F053 от 20.05.2018 19:13:         |
|                   |                    |                        |         |                | ᅀ<br>$\overline{\mathcal{M}}$<br>$\overline{\mathbf{v}}$ |

Рисунок 3.23 – Отображение задач от клиентов

На данном рисунке мы видим, что отделу сопровождения поставлена новая задача от клиента. Клиент делает заявку, но не указывает какому сотруднику она пойдет на исполнение. При получении заявки в отдел сопровождения, руководитель отдела перенаправляет эту заявку свободному сотруднику отдела.

Откроем новую задачу от клиента (рисунок 3.24). На рисунке мы видим, что задача поставлена руководителю отдела сопровождения. Автоматически заполняются данными поля: бизнес-процесс; точка-маршрута; дата; тема задачи; задание, которое формируется из описания задачи и сроком ее выполнения; клиент; отметка о том, нужен ли выезд к клиенту.

Руководитель отдела сопровождения в поле «Сотрудник» отмечает ответственного за исполнение, указывает подразделение, в котором работает сотрудник, и занимаемую им должность.

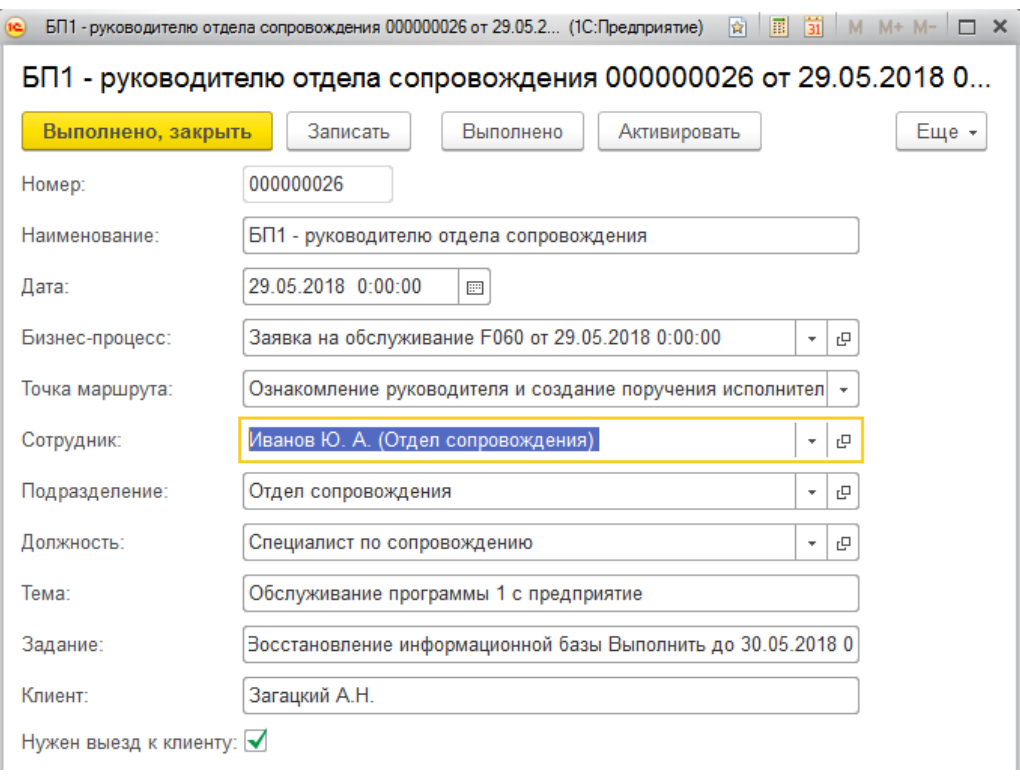

Рисунок 3.24 – Задача от клиента

После перенаправления заявки ответственному, руководитель также создает поручение для проверки, заключен ли договор на ИТС с клиентом (рисунок 3.25).

![](_page_44_Picture_37.jpeg)

Рисунок 3.25 – Поручение на ИТС

Поручение на ИТС сопровождается картой маршрута, с помощью которой руководитель может проследить процесс выполнения поручения.

![](_page_45_Figure_0.jpeg)

Рисунок 3.26 – Карта маршрута бизнес-процесса «Поручение на ИТС»

Данное поручение отображается в задаче «Задачи компании» в подсистеме «Работа с клиентами» (рисунок 3.27)

![](_page_45_Picture_54.jpeg)

Рисунок 3.27 – Задачи компании

После того как ответственный сотрудник, в нашем случае это Иванов Ю.А., берет это поручение, он проверяет на наличие договора в документе

«Договор на ИТС». Если заключенного договора нет, то он заключает этот договор на ИТС с клиентом, и создает в системе документ «Договор на ИТС» (рисунок 3.28).

![](_page_46_Picture_44.jpeg)

Рисунок 3.28 – Документ «Договор на ИТС»

После того как договор заключен, ответственный переходит снова в задачи компании и отправляет задачу на проверку. Руководитель отдела сопровождения отмечает о том, что договор заключен (рисунок 3.29).

Далее ответственный переходит к исполнению задачи от клиента.

| ← | $\times$<br>Задачи компании<br>÷. |           |                   |                  |    |                |             |                       |         |  |
|---|-----------------------------------|-----------|-------------------|------------------|----|----------------|-------------|-----------------------|---------|--|
|   | B<br>Создать                      |           |                   |                  |    | Поиск (Ctrl+F) |             | $Q +$<br>$\rm \times$ | Еще -   |  |
|   | Ссылка                            | Номер     | Наименование      | Дата             | ÷. | Выполнена      | Бизнес-проц | Точка марш            | Пометка |  |
| ß | ИТС 0000000                       | 000000004 | <b>UTC</b>        | 29.05.2018 0:00  |    | $\checkmark$   | Поручение   | Задание сп            |         |  |
| B | Проверить за                      | 000000005 | Проверить задание | 01.06.2018 2:24  |    |                | Поручение   | Проверка за           |         |  |
| ₿ | ИТС 0000000                       | 000000006 | <b>VITC</b>       | 01.06.2018 2:24. |    |                | Поручение   | Задание сп            |         |  |

Рисунок 3.29 – Задачи компании, с пометкой «выполнено»

Перейдем в подсистему «Отчеты» и выберем отчет «Заключенные договора ИТС», который представлен на рисунке 3.30.

| $\leftarrow$<br>$\rightarrow$ |                         | Заключенные договора ИТС |                   |                               | $\times$ |
|-------------------------------|-------------------------|--------------------------|-------------------|-------------------------------|----------|
| Сформировать                  |                         | Выбрать вариант          | Настройки         |                               | Еще -    |
| Дата                          | Контрагент              |                          | Представитель     | Продукт                       | A        |
| продажи                       |                         |                          |                   |                               |          |
| 04.09.2017                    | "ООО " Прима-М"         |                          | Кондратенко Ф. А. | 1С Контрагент                 |          |
| 20.10.2017                    | Сангласс                |                          | Зайцев Д. А.      | 1С Отчетность                 |          |
| 01.02.2018                    | ооо "ТехОбсл"           |                          | Загацкий А. Н.    | 1С-Товары                     |          |
| 15.09.2017                    | ООО "АвтоТранс"         |                          | Ворошилов М. А.   | 1С:Обновление программ        |          |
| 10.03.2017                    | ООО "БухУчетКонсалтинг" |                          | Сергеева А. П.    | 1СПАРК Риски                  |          |
| 20.01.2018                    | AOA "АлРоса"            |                          | Евремов А. И.     | Информационная система 1С:ИТС |          |
|                               |                         |                          |                   |                               |          |

Рисунок 3.30 – Заключенные договора ИТС

В данной главе было произведено тестирование информационной системы взаимодействия между исполнителем и заказчиком.

В системе реализованы справочники, перечисления, документы, регистры сведений, отчеты, задачи, бизнес-процессы, роли. Все что не было описано выше, будет приведено в приложении.

#### <span id="page-47-0"></span>**3.4 Обоснование экономической эффективности разработки**

Эффективность разработки – подразумевает выполнение требуемых функций системы при минимальных затратах ресурсов на ее разработку. Под ресурсами необходимо подразумевать архитектуру персонального компьютера, то есть объем оперативной памяти, пропускную способность канала, время работы центрального процессора.

Также под экономической эффективностью можно понимать меру соотношения затрат и результатов программного изделия.

Целью создания информационной системы взаимодействия исполнителя с заказчиком являлось сокращение времени на выполнение задач.

Во многих компаниях из-за отсутствия системы взаимодействия между исполнителем и заказчиком не выполняются задачи, так как нет учета этих задач. Впоследствии чего компания несет большие временные затраты, понижение качества работы, уменьшение эффективности, а значит и денег.

Разработанная система взаимодействия между исполнителем и заказчиком позволит, для сотрудников компании, затрачивать меньше времени на выполнение задачи, назначения ответственного за задачу и контроль ее исполнения, а для клиентов компании, позволит осуществлять заявку через систему, то есть будет затрачиваться меньше времени, чем по телефону или при личной встрече и отслеживать этапы исполнение задачи. Эта система повысит производительность сотрудников, улучшит условия взаимоотношения с клиентов и, как в следствии, рост денежных ресурсов компании.

Необходимо обосновать целесообразность разработки и внедрения информационной системы в компанию «Софт-Юнион».

Во-первых, в данной компании работает большое количество сотрудников, большинство из которых тесно взаимодействуют с клиентами, и автоматизация работы позволит увеличить эффективность труда благодаря:

– повышению достоверности данных;

– сокращению числа ручных операций и, в следствии, вероятности возникновения ошибок.

Во-вторых, внедрение информационной системы позволит сократить затраты компании, благодаря отказа от выезда к клиенту в организацию, при каждом его обращении, так как все это будет решаться через систему.

#### **3.4.1 Расчет показателей эффективности**

<span id="page-49-0"></span>Для того, чтобы показать каким образом разработанная система поможет сократить время на исполнение задачи, целесообразно выполнить расчет показателей экономической эффективности.

В настоящее время на рынке программного обеспечения существует множество разработок, подходящих для компании «Софт-Юнион», но менее удобными в использовании. Средняя цена сопровождения такого программного обеспечения составляет около 6000 руб./мес.

Разрабатываемая система учитывает специфику компании и позволяет за счет повышения производительности труда отказаться от найма сотрудника, для выполнения схожих операций.

Приведем временные затраты на разработку информационной системы в таблице 4.1.

| $N_2 \pi/\pi$  | Этап разработки                                            | Трудоемкость этапа, |
|----------------|------------------------------------------------------------|---------------------|
|                |                                                            | дней                |
|                | Анализ предметной области                                  | 4                   |
| $\overline{2}$ | Изучение нормативных документов и<br>структуры организации | 7                   |
| 3              | требований<br>Определение<br>К<br>программному продукту    | 3                   |
| $\overline{4}$ | информационной<br>Проектирование<br>системы                | 10                  |
| 5              | Разработка программного продукта                           | 14                  |
| 6              | Тестирование и отладка системы                             | 3                   |

Таблица 4.1 – Оценка трудоемкости разработки

Все этапы разработки системы составляют в сумме 41 день. Каждый этап выполнял определённый специалист, он же программист.

Определим затраты на разработку программы, для этого необходимо сделать расчет:

– основной заработной платы;

– дополнительной заработной платы;

– отчисления на социальные страхования;

– затраты на материалы;

– затраты на электроэнергию;

– прочие расходы.

Расчет основной заработной платы состоит из планового фонда зарплаты все работников, участвующих в разработке информационной системы. Так как работник, разрабатывающий систему один, это разработчик, то рассчитаем ЗП только для него.

Месячный оклад (МО) разработчика равен 10000 руб./мес. В одном месяце 30 дней, то есть в день разработчик получает 333руб.

Этап разработки длился 41 день. Рассчитаем основную ЗП за разработку по формуле (3.1).

$$
3\Pi_{\text{och}} = 3\Pi_{\text{AH}} * \text{Kon}_{\text{AH}} \tag{3.1}
$$

Подставив величины в данную формулу, получаем:

$$
3\Pi_{\text{OCH}} = 333 \times 41 = 13\,653\,\text{py6}.
$$

Рассчитаем далее дополнительную заработную плату, ее принимают 10% от основной заработной платы работников и рассчитывают по формуле (3.2).

$$
3\Pi_{\text{non}} = 3\Pi_{\text{och}} * 0.1 \tag{3.2}
$$

Подставив величину основной ЗП в данную формулу, получаем:

$$
3\Pi_{\text{non}} = 13\,653 * 0.1 = 1365.3 \text{ py6}.
$$

Следующее рассчитаем отчисления на социальные страхования. Возьмем отчисления пенсионному фонду, которые составляют 33,2% и социальное страхование от несчастных случаев на производстве, они составляют 2%. В сумме отчисления составляют 35,2%. Рассчитаем отчисления по следующей формуле (3.3):

$$
OT = (3\Pi_{\text{och}} * 3\Pi_{\text{AOD}}) * 0,352 \tag{3.3}
$$

 $OT = (13653 + 1365, 3) * 0,352 = 5056,815 \text{ py6}.$ 

Сделаем расчет затратов на материалы. В ходе проектирования и разработки использовалось три материала:

диск CD-R – 1 шт. – 50 руб.;

- картридж для принтера 1 шт. 350 руб.;
- бумага 1 упаковка 200 руб.

Всего затраты на материалы вышли в 600 руб.

В затратах на специальное оборудование нет необходимости, так как компания предоставляет все необходимое программное обеспечение для разработки информационной системы.

Рассчитаем затраты на электроэнергию. Средняя стоимость электроэнергии для юридических лиц составляет 2,9 руб. за кВт/ч. Время работы ЭВМ в сутки составляет 9 часов, то есть стоимость электроэнергии в сутки составляет 26,1 руб. А за весь этап проектирования и разработки, который равен 41 дню, стоимость электроэнергии составит 1070 руб.

Прочие расходы принимаются равной 5% от суммы всех предыдущий расходов на содержание и эксплуатацию оборудования. Сумма все предыдущих статей равно 1670руб., 5% от суммы составляют 83,5 рублей.

Результаты определения затрат на разработку информационной системы буду представлены в сметной таблице 4.2

Таблица 4.2 – Смета затрат на разработку

| $N_2$ п/п      | Наименование статей затрат                    | Сумма                       |
|----------------|-----------------------------------------------|-----------------------------|
|                | Основная заработная плата                     | 13 653 руб.                 |
| $\overline{2}$ | Дополнительная заработная плата               | 1 365,3 руб.                |
| 3              | Отчисления<br>социальные<br>на<br>страхования | 5056, 815 py6.              |
| 4              | Затраты на материалы                          | 600 py <sub>6</sub> .       |
| 5              | Затраты на электроэнергию                     | 1070 руб.                   |
| 6              | Прочие расходы                                | 83,5 руб.                   |
|                | ИТОГО:                                        | 21 828, 615 py <sub>6</sub> |

Итого себестоимость разработки составила 21 828,615 рублей.

Рассчитав экономическую эффективность разработки можно сделать вывод, что разработать информационную систему и внедрить ее на предприятие будет целесообразней, чем покупать сопровождение каждый месяц.

До внедрения информационной системы взаимодействия между исполнителем и заказчиком на выполнение задачи тратилось много времени. Сначала клиент звонил или же приезжал в компанию, тем самым отнимал свое время и время сотрудников, для того чтобы объяснить, какие проблемы возникли в ходе работы. После внедрения информационной системы упростилась задача как для клиентов, так и для сотрудников. Клиент просто оставляет заявку, и она сразу же отображается в задачах у руководителя отдела сопровождения. После внедрения ИС стало меньше тратиться времени на выявление причин поломки оборудования, обновления программы, сотрудники компании теперь могут удаленно исправить технические ошибки, или выехать к клиенту для личного устранения проблемы. Тем самым доказывается цель ВКР – сокращение времени на выполнение задач.

#### **ЗАКЛЮЧЕНИЕ**

<span id="page-53-0"></span>В данной работе была разработана информационная система взаимодействия между исполнителем и заказчиком для компании «Софт-Юнион». В качестве инструментального средства разработки использовалась платформа «1С: Предприятие 8.3».

Целью выпускной квалификационной работы является сокращение времени на выполнение задачи путем проектирования и разработки системы взаимодействия между исполнителем и заказчиком.

Для достижения поставленной цели были выполнены следующие задачи:

был произведен анализ структуры и задач отдела сопровождения ООО «Софт-Юнион»;

– выполнено обоснование выбора основных проектных решений;

– спроектирована и разработана системы взаимодействия исполнителя с заказчиком;

– выполнено тестирование системы;

– выполнена оценка экономической эффективности проекта.

В информационной системе были разработаны справочники, документы, регистры адресации, регистры сведений, перечисления, отчеты, задачи и бизнес-процессы.

Был реализован следующий ряд функций:

– возможность создания заявки на обслуживание только клиентом;

– возможность отслеживания процесса исполнения задачи;

– создание поручения руководителем отдела на проверку договора ИТС с клиентом;

– возможность отслеживать процесс исполнения поручения;

– отображение всех задач от клиентов;

– отображение всех задач внутри компании;

– создание, редактирование и удаление данных из справочников;

– наличие предопределенных данных, которые не может изменить никакой пользователь;

– создание отчетов.

Благодаря простому и понятному интерфейсу, увеличилась скорость работы сотрудников, что благотворно влияет на качество обслуживания клиентов.

В заключительном этапе работы, был выполнен расчет экономической эффективности проекта, где был сделан вывод, что целесообразней разработать собственную систему, чем приобретать каждый месяц сопровождение. В дальнейшем предполагается улучшение спроектированной информационной базы.

В заключении можно сказать, что все поставленные задачи выполнены и цель выпускной квалификационной работы была достигнута.

#### **СПИСОК ИСПОЛЬЗОВАННЫХ ИСТОЧНИКОВ**

<span id="page-55-0"></span>1. Христочевский, С.А. Информационные технологии [Текст] / С.А. Христочевский, В.В. Вихрев, А.А. Федосеев, Е.Н. Филинов. – Москва: АРКТИ, 2012. –200 с.

2. Радченко М.Г. 1С:Предприятие 8.2 Практическое пособие разработчика. Примеры и типовые приемы [Текст] / М. Г. Радченко, Е. Ю. Хрусталева. – Москва: ООО «1С-Паблишинг», 2009. – 874 с.

3. Маглинец, Ю.А. Анализ требований к автоматизированным информационным системам [Текст] / Ю.А. Маглинец. – Москва: Бином. Лаборатория знаний, 2008. – 200 с.

4. Радченко, М.Г. 1С:Предприятие 8.3. Коротко о главном. Новые возможности версии 8.3 [Текст] / М.Г. Радченко. – Москва: 1С-Паблишинг,  $2009 - 416$  c.

5. Мартишин, С.А. Основы теории надежности информационных систем [Текст] /С.А. Мартишин. – Москва: –Инфра-М, Форум, 2015. –256 с.

6. ХристочевскийС.А. Информационные технологии [Текст] / С.А Христочевский, В.В. Вихрев, А.А. Федосеев, Е.Н. Филинов. –Москва: АРКТИ,  $2012, -200$  c.

7. Агапов, О.М. Основные принципы работы CRM. [Текст] / Агапов О.М, Спиридонов Д.А. - М.: Издательство Граф, 2010.

8. Маклаков, С.В.BPwin и ERwin. CASE –средства разработки информационных систем [Текст] / С.В. Маклаков – Изд.:"Диалог–Мифи" –2014.  $-295$  c

9. Волкова, В.Н. Информационные системы [Текст] / В.Н. Волковой, Б.И. Кузина. –СПб.: СПбГТУ, –2001. –216 с

10. Д.Е. Гусятникова. Кадровый учет с нуля. Практическое пособие. [Текст] / Д.Е. Гусятникова. – Москва: ИТК Дашков и К, 2009 – 114 с.

11. Гольдштейн, Г.Я., Маркетинговые решения по распределению товаров и услуг. [Текст] / Гольдштейн Г.Я., Катаев А.В. – Москва: Экономика. - 392 с.

12. Быков, В.А. Бухгалтерский учет для руководителя. Издание второе, переработанное и дополненное [Текст] / В. А. Быков С. М. Бычкова, М. Л. Пятов, М.В. Семенова, Я. В. Соколов. – Москва: ПБОЮЛ Гриженко Е.М., 2001.  $-320$  c.

13. Романова, Ю. Д. Информационные системы в экономике, управлении, маркетинге и менеджменте. Оперативные CRM-системы. [Текст] / Романова, Ю. Д. - М.: Издательство ММВШБ "МИРБИС" (Институт), 2009. - 30 с.

14. Брага, И.И. Автоматизированные информационные технологии в экономике [Текст] / И.И. Брага, Н.Г. Бубнова, Л.А. Вдовенко и др. Под ред. проф. Г.А. Титоренко. —М.: Компьютер, ЮНИТИ, 2012. –400 с.

15. Гайдамакин, Н. А. Автоматизированные информационные системы, базы и банки данных: Учебное пособие. [Текст] / Гайдамакин, Н. А. – М.: Гелиос АРВ, 2002. – 368 с, ил.

16. Ефимов, Е. Н., Информационные системы в экономике [Текст] / Ефимов Е. Н., Патрушина С. М., Панферова Л. Ф., Хашиева Л. И. – Москва: ИКЦ «МарТ»; Ростов н/Д: издательский центр «МарТ», 2015. – 352 с.

17. Гусятникова, Д.Е. Кадровый учет с нуля. Практическое пособие [Текст] / Д.Е. Гусятникова – М.: ИТК Дашков и К, 2009 – 114 с.

18. Барановская, Т.П. Информационные системы и технологии в экономике: Учебник. – 2-е изд., [Текст] / Т.П. Барановская, В.И. Лойко, М.И. Семенов, А.И. Трубилин. – М.: Финансы и статистика, 2014. – 416 с.

19. Смирнова, Г.Н., Проектирование экономических информационных систем: учебник [Текст] / Г.Н. Смирнова, А.А. Сорокин, Ю.Ф. Тельнов; под общ. ред. Ю.Ф. Тельнова. – М.: Финансы и статистика, 2001. – 512 с.

20. Черемных, С.В. Моделирование и анализ систем. IDEF-технологии [Текст] / С.В. Черемных, И.О. Семенов, В.С. Ручкин. – М.: Финансы и статистика, 2001. – 208с.

21. Алехина, Г.В. Информационные технологии в экономике и управлении: учебное пособие [Текст] / Г.В. Алехина. – Москва: МЭСИ, 2007. – 259 с.

22. Левчук, Е.А. Технологии организации, хранения и обработки данных [Текст] / Е.А. Левчук. – Минск: Высшая школа, 2005 – 240 с.

23. Зайцева, Т.В. Методические указания по содержанию, выполнению и защите выпускных квалификационных работ [Текст] /Т.В. Зайцева, О.П. Пусная, Н.П. Путивцева –Белгород: Изд–во БелГУ, 2015. –111с.

24. Баронов, В.В. Информационные технологии и управление предприятием [Текст] / В.В. Баронов, Г.Н. Калянов, Ю.Н. Попов, И.Н. Титовский. –М.: Компания АйТи, 2012. –328 с.

25. Душкин, А.В. Моделирование систем управления и информационно- технического обеспечения: учебное пособие для вузов [Текст]. / А.В. Душкин. – Москва: Горячая линия – Телеком, 2015. – 191 с.

26. Гагарина, Л.Г. Технология разработки программного обеспечения [Текст] / Л.Г. Гагарина, Е.В. Кокорева, Б.Д. Виснадул. – Москва: Инфра-М,  $2007. - 400$  c.

27. Габец, А.П. 1С:Предприятие. Простые примеры разработки [Текст] / А.П. Габец, Д.И. Гончаров. – Москва: 1С-Паблишинг, 2007 – 420 с.

28. Техническое обеспечение информационной системы – [Электронный ресурс] – Режим доступа: http://www.itstan.ru/it-i-is/tehnicheskoeobespechenie-informacionnoj-sistemy-is.html, свободный.

29. Технологический процесс обработки информации [Электронный ресурс] – Режим доступа: http://dic.academic.ru/dic.nsf/fin\_enc/30412, свободный.

30. Помощник бухгалтера и программиста [Электронный ресурс]. Режим доступа: http://helpme1c.ru, свободный.

31. Работа с документами в 1С [Электронный ресурс]. Режим доступа: https://infostart.ru/public/22185/, свободный.

32. Официальный сайт Компании «Софт-Юнион» [Электронный ресурс]. Режим доступа: http://softunion.ru/, свободный.

<span id="page-58-0"></span>33. Программное средство структурного моделирования процессов RAMUS [Электронный ресурс]. Режим доступа: https://www.intuit.ru/studies/courses/2195/55/lecture/15043, свободный.

### **ПРИЛОЖЕНИЕ А**

#### Программный код бизнес-процессов и задач

&НаСервере

Процедура ПриСозданииНаСервере(Отказ, СтандартнаяОбработка)

Если Объект.Ссылка.Пустая() Тогда

КартаМаршрута=БизнесПроцессы.ЗаявкаНаОбслуживание.ПолучитьКартуМаршрута();

Иначе

КартаМаршрута=Объект.Ссылка.ПолучитьОбъект().ПолучитьКартуМаршрута();

КонецЕсли;

КонецПроцедуры

#### ВЫБРАТЬ

ДоговорИТС.Контрагент КАК Контрагент, ДоговорИТС.Представитель КАК Представитель, ДоговорИТС.Продукт КАК Продукт, ДоговорИТС.ДатаПродажи КАК ДатаПродажи

#### ИЗ

Документ.ДоговорИТС КАК ДоговорИТС

#### ВЫБРАТЬ

ЗадачиОтКлиентов.Дата КАК Дата,

ЗадачиОтКлиентов.БизнесПроцесс.ТемаЗадачи КАК БизнесПроцессТемаЗадачи,

ЗадачиОтКлиентов.БизнесПроцесс.ОписаниеЗадачи КАК БизнесПроцессОписаниеЗадачи,

ЗадачиОтКлиентов.ТочкаМаршрута КАК ТочкаМаршрута,

ЗадачиОтКлиентов.Выполнена КАК Выполнена

#### ИЗ

&НаСервере

Процедура ПриСозданииНаСервере(Отказ, СтандартнаяОбработка)

Если Объект.Ссылка.Пустая() Тогда

КартаМаршрута=БизнесПроцессы.ПоручениеНа\_ИТС.ПолучитьКартуМаршрута();

Иначе

КартаМаршрута=Объект.Ссылка.ПолучитьОбъект().ПолучитьКартуМаршрута();

#### КонецЕсли;

#### КонецПроцедуры

Процедура

ОзнакомлениеРуководителяИСозданиеПорученияИсполнителюПередСозданиемЗадач(ТочкаМаршру таБизнесПроцесса, ФормируемыеЗадачи, СтандартнаяОбработка)

СтандартнаяОбработка=Ложь;

НоваяЗадача=Задачи.ЗадачиОтКлиентов.СоздатьЗадачу();

НоваяЗадача.БизнесПроцесс = Ссылка;

НоваяЗадача.ТочкаМаршрута

 $\equiv$ 

БизнесПроцессы.ЗаявкаНаОбслуживание.ТочкиМаршрута.ОзнакомлениеРуководителяИСозданиеПо рученияИсполнителю;

НоваяЗадача.Наименование = "БП1 - руководителю отдела сопровождения";

НоваяЗадача.Дата=ТекущаяДата();

//НоваяЗадача.Клиент=ПараметрыСеанса.ТекущийПользователь1.Наименование;

НоваяЗадача.Тема=""+ТемаЗадачи;

НоваяЗадача.Задание

=" "+ОписаниеЗадачи+" Выполнить до "+ВыполнитьДо;

НоваяЗадача.НуженВыездККлиенту=НуженВыезд;

ФормируемыеЗадачи.Добавить(НоваяЗадача);

КонецПроцедуры

Процедура ИсполнениеЗаданияПередСозданиемЗадач(ТочкаМаршрутаБизнесПроцесса, ФормируемыеЗадачи, СтандартнаяОбработка)

СтандартнаяОбработка=Ложь;

НоваяЗадача=Задачи.ЗадачиОтКлиентов.СоздатьЗадачу();

НоваяЗадача.БизнесПроцесс = Ссылка;

НоваяЗадача.ТочкаМаршрута

= БизнесПроцессы.ЗаявкаНаОбслуживание.ТочкиМаршрута.ИсполнениеЗадания;

НоваяЗадача.Наименование = "БП2 - отделу сопровождения";

НоваяЗадача.Дата=ТекущаяДата();

//НоваяЗадача.Клиент=ПараметрыСеанса.ТекущийПользователь1.Наименование;

НоваяЗадача.Тема=""+ТемаЗадачи;

НоваяЗадача.Задание

=" "+ОписаниеЗадачи+" Выполнить до "+ВыполнитьДо;

НоваяЗадача.НуженВыездККлиенту=НуженВыезд;

ФормируемыеЗадачи.Добавить(НоваяЗадача);

КонецПроцедуры

Процедура НуженВыездККлиентуПроверкаУсловия(ТочкаМаршрутаБизнесПроцесса, Результат)

Результат=НуженВыезд;

КонецПроцедуры

#### Процедура

ВыездККлиентуИУстранениеПроблемыПередСозданиемЗадач(ТочкаМаршрутаБизнесПроцесса, ФормируемыеЗадачи, СтандартнаяОбработка)

СтандартнаяОбработка=Ложь;

НоваяЗадача=Задачи.ЗадачиОтКлиентов.СоздатьЗадачу();

НоваяЗадача.БизнесПроцесс = Ссылка;

НоваяЗадача.ТочкаМаршрута

 $\equiv$ БизнесПроцессы.ЗаявкаНаОбслуживание.ТочкиМаршрута.ВыездККлиентуИУстранениеПроблемы;

НоваяЗадача.Наименование = "БП3 - специалисту сопровождения";

НоваяЗадача.Дата=ТекущаяДата();

//НоваяЗадача.Клиент=ПараметрыСеанса.ТекущийПользователь1.Наименование;

НоваяЗадача.Тема=""+ТемаЗадачи;

НоваяЗадача.Задание

=" "+ОписаниеЗадачи+" Выполнить до "+ВыполнитьДо;

НоваяЗадача.НуженВыездККлиенту=НуженВыезд;

ФормируемыеЗадачи.Добавить(НоваяЗадача);

КонецПроцедуры

Процедура ЗаданиеСпециалистуПередСозданиемЗадач(ТочкаМаршрутаБизнесПроцесса, ФормируемыеЗадачи, СтандартнаяОбработка)

СтандартнаяОбработка=Ложь;

НоваяЗадача=Задачи.ЗадачиКомпании.СоздатьЗадачу();

НоваяЗадача.БизнесПроцесс = Ссылка;

НоваяЗадача.ТочкаМаршрута

= БизнесПроцессы.ПоручениеНа\_ИТС.ТочкиМаршрута.ЗаданиеСпециалисту;

НоваяЗадача.Наименование = "ИТС";

НоваяЗадача.Дата=ТекущаяДата();

НоваяЗадача.Сотрудник=Исполнитель;

НоваяЗадача.Задание="Задание для выполнения:"+ОписаниеЗадания;

#### ФормируемыеЗадачи.Добавить(НоваяЗадача);

КонецПроцедуры

Процедура ЕстьДоговор\_ИТС\_СКлиентомПроверкаУсловия(ТочкаМаршрутаБизнесПроцесса, Результат)

Если ДоговорИТС.Пустая() Тогда

Результат=Ложь;

Иначе

Результат=Истина;

КонецЕсли;

КонецПроцедуры

```
Процелура
```
ОформитьДоговор ИТС СКлиентомПередСозданиемЗадач(ТочкаМаршрутаБизнесПроцесса, ФормируемыеЗадачи, СтандартнаяОбработка)

СтандартнаяОбработка=Ложь;

НоваяЗадача=Задачи.ЗадачиКомпании.СоздатьЗадачу();

НоваяЗадача.БизнесПроцесс = Ссылка;

НоваяЗадача.ТочкаМаршрута

= БизнесПроцессы. Поручение На ИТС. Точки Маршрута. Оформить Договор ИТС СКлиентом;

НоваяЗадача.Наименование = "ОФормить договор";

НоваяЗадача.Дата=ТекущаяДата();

НоваяЗадача.Сотрудник=Исполнитель;

НоваяЗадача.Задание="Задание для выполнения:"+ОписаниеЗадания;

ФормируемыеЗадачи.Добавить(НоваяЗадача);

Если ДоговорИТС.Пустая() Тогда

ДоговорИТСОбъект = Документы.ДоговорИТС.СоздатьДокумент();

ДоговорИТСОбъект.Дата = ТекущаяДата();

ДоговорИТСОбъект.Записать();

ДоговорИТС = СметаОбъект.Ссылка;

КонецЕсли;

Записать();

КонецПроцедуры

Процедура ПроверкаЗаданияПередСозданиемЗадач(ТочкаМаршрутаБизнесПроцесса, ФормируемыеЗадачи, СтандартнаяОбработка)

СтандартнаяОбработка=Ложь;

НоваяЗадача=Задачи.ЗадачиКомпании.СоздатьЗадачу();

НоваяЗадача.БизнесПроцесс = Ссылка;

НоваяЗадача.ТочкаМаршрута

= БизнесПроцессы.ПоручениеНа\_ИТС.ТочкиМаршрута.ПроверкаЗадания;

НоваяЗадача.Наименование = "Проверить задание";

НоваяЗадача.Дата=ТекущаяДата();

НоваяЗадача.Сотрудник=Исполнитель;

НоваяЗадача.Проверено=Проверено;

НоваяЗадача.Задание="Задание для выполнения:"+ОписаниеЗадания;

ФормируемыеЗадачи.Добавить(НоваяЗадача);

КонецПроцедуры

Процедура КонтрольПройденПроверкаУсловия(ТочкаМаршрутаБизнесПроцесса, Результат)

Результат=Проверено;

КонецПроцедуры

Процедура ПерейтиКИсполнениюЗадачиПередСозданиемЗадач(ТочкаМаршрутаБизнесПроцесса, ФормируемыеЗадачи, СтандартнаяОбработка)

СтандартнаяОбработка=Ложь;

НоваяЗадача=Задачи.ЗадачиКомпании.СоздатьЗадачу();

НоваяЗадача.БизнесПроцесс = Ссылка;

НоваяЗадача.ТочкаМаршрута

= БизнесПроцессы.ПоручениеНа\_ИТС.ТочкиМаршрута.ПерейтиКИсполнениюЗадачи;

НоваяЗадача.Наименование = "Перейти к исполнению";

НоваяЗадача.Дата=ТекущаяДата();

НоваяЗадача.Сотрудник=Исполнитель;

НоваяЗадача.Задание="Задание для выполнения:"+ОписаниеЗадания;

ФормируемыеЗадачи.Добавить(НоваяЗадача);

КонецПроцедуры

### **ПРИЛОЖЕНИЕ Б**

### Пример работы системы

<span id="page-64-0"></span>![](_page_64_Picture_33.jpeg)

## Рисунок Б1 – Справочник «Должности», все группы

![](_page_64_Picture_34.jpeg)

## Рисунок Б1 – Справочник «Должности», отдел администрация

![](_page_64_Picture_35.jpeg)

Рисунок Б1 - Справочник «Должности », отдел сопровождения

![](_page_65_Picture_24.jpeg)

# Рисунок Б1 - Справочник « Контрагенты »

![](_page_65_Picture_25.jpeg)

# Рисунок Б1 - Справочник « Отделы компании »

![](_page_65_Picture_26.jpeg)

## Рисунок Б1 - Справочник «Представители контрагентов»

![](_page_66_Picture_127.jpeg)

### Рисунок Б1 - Справочник «Сервисы»

← → <del>☆</del> Сотрудники Создать В Поиск (Ctrl+F)  $Q +$ Еще +  $\mathbf{x}$ Отдел  $\downarrow$ Пользователь Должность Наименование .<br>Код Физическое .. - Александрова А. Ю. (Бухгалтерия) 000000003 Бухгалтерия Александрова Бухгалтер Александро.  $\equiv$ Васильев О. А. (Администрация) 000000002 Васильев О. Администра. Васильев Системный администра. - Иванов Ю. А. (Отдел сопровождения) 000000004 Иванов Ю. А. Отдел сопр. Иванов Специалист по сопрово. Найденова И. О. (Отдел сопровождения) 000000006 Найденова .. Отдел сопр. Найденова Руководитель отдела с... - Петров И. В. (Администрация) 000000001 Петров И. В. Администра. Петров Менеджер по персоналу Сорокина О. Д. (Отдел продаж) 000000005 Руководитель отдела п.. Сорокина О... Отдел продаж Сорокина  $\equiv$ 

### Рисунок Б1 - Справочник «Сотрудники»

| $\leftarrow$<br>$\rightarrow$<br>☆<br>Физические лица |   |           |              |           |             |                |         | $\times$             |
|-------------------------------------------------------|---|-----------|--------------|-----------|-------------|----------------|---------|----------------------|
| B<br>Создать                                          |   |           |              |           |             | Поиск (Ctrl+F) |         | Q<br>Еще -<br>×<br>٠ |
| Наименование                                          | ÷ | Код       | Фамилия      | Имя       | Отчество    | Дата рожде     | Пол     | Город проживания     |
| Александрова А. Ю.<br>$\equiv$                        |   | 000000002 | Александрова | Анастасия | Юрьевна     | 25.12.1992     | Женский | Белгород             |
| Васильев О. А.<br>$\, =\,$                            |   | 000000004 | Васильев     | Олег      | Анатольевич | 28.01.1968     | Мужской | Белгород             |
| Иванов Ю. А.<br>$\equiv$                              |   | 000000003 | Иванов       | Юрий      | Андреевич   | 07.08.1976     | Мужской | Белгород             |
| Найденова И. О.<br>$\, =\,$                           |   | 000000006 | Найденова    | Ирина     | Олеговна    | 28.12.1987     | Женский | Белгород             |
| Петров И. В.<br>$\equiv$                              |   | 000000001 | Петров       | Иван      | Васильевич  | 13.03.1982     | Мужской | Белгород             |
| Сорокина О. Д.<br>$\overline{\phantom{0}}$            |   | 000000005 | Сорокина     | Ольга     | Дмитриевна  | 15.04.1989     | Женский | Белгород             |

Рисунок Б1 - Справочник «Физические лица»

![](_page_67_Picture_16.jpeg)

# Рисунок Б1 - Документ «Договор ИТС»

| $\leftarrow$<br>- | Задачи от клиентов |                                         |                  |                |       |                            |
|-------------------|--------------------|-----------------------------------------|------------------|----------------|-------|----------------------------|
| ð<br>Создать      |                    |                                         |                  | Поиск (Ctrl+F) |       | $Q +$<br>Еще *<br>$\times$ |
| Ť.<br>Ссылка      | Номер              | Наименование                            | Дата             | Выполнена      | Бизне | Точка маршрута             |
| B<br>БПЗ - специа | 000000025          | БПЗ - специалисту сопровождения         | 25.05.2018 0:00  | ✓              | Заявк | Выезд к клиенту и устра    |
| B<br>БП1 - руково | 000000015          | БП1 - руководителю отдела сопровождения | 28.05.2018 0:00  | ✓              | Заявк | Ознакомление руководи      |
| ß<br>БП1 - руково | 000000016          | БП1 - руководителю отдела сопровождения | 28.05.2018 0:00  | ✓              | Заявк | Ознакомление руководи      |
| B<br>БП2 - отделу | 000000019          | БП2 - отделу сопровождения              | 28.05.2018 0:00  | ✓              | Заявк | Исполнение задания         |
| ß<br>БП2 - отделу | 000000020          | БП2 - отделу сопровождения              | 28.05.2018 0:00. | $\checkmark$   | Заявк | Исполнение задания         |
| B<br>БПЗ - специа | 000000023          | БПЗ - специалисту сопровождения         | 28.05.2018 0:00  | $\checkmark$   | Заявк | Выезд к клиенту и устра    |
| ß<br>БПЗ - специа | 000000024          | БПЗ - специалисту сопровождения         | 28.05.2018 0:00  | $\checkmark$   | Заявк | Выезд к клиенту и устра    |
| B<br>БП1 - руково | 000000011          | БП1 - руководителю отдела сопровождения | 29.05.2018 0:00  | ✓              | Заявк | Ознакомление руководи:     |
| ß<br>БП2 - отделу | 000000013          | БП2 - отделу сопровождения              | 29.05.2018 0:00  | $\checkmark$   | Заявк | Исполнение задания         |
| B<br>БП1 - руково | 000000014          | БП1 - руководителю отдела сопровождения | 29.05.2018 0:00  | ✓              | Заявк | Ознакомление руководи      |
| B<br>БП1 - руково | 000000026          | БП1 - руководителю отдела сопровождения | 29.05.2018 0:00  | $\checkmark$   | Заявк | Ознакомление руководи      |
| B<br>БПЗ - специа | 000000028          | БПЗ - специалисту сопровождения         | 29.05.2018 0:00  | $\checkmark$   | Заявк | Выезд к клиенту и устра    |
| B<br>БП2 - отделу | 000000018          | БП2 - отделу сопровождения              | 30.05.2018 0:00  | $\checkmark$   | Заявк | Исполнение задания         |
| ß<br>БПЗ - специа | 000000022          | БПЗ - специалисту сопровождения         | 30.05.2018 0:00  | $\checkmark$   | Заявк | Выезд к клиенту и устра    |
| 厚<br>БП2 - отделу | 000000027          | БП2 - отделу сопровождения              | 30.05.2018 0:00  | √              | Заявк | Исполнение задания         |

Рисунок Б1 – Задача «Задачи от клиентов»

![](_page_68_Picture_9.jpeg)

Рисунок Б1 - Отчет «Выполненные задачи»